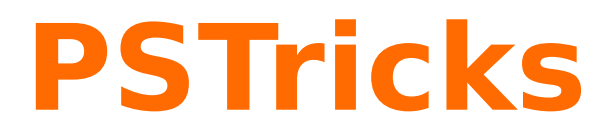

# **pst-geo**

A PSTricks package for Geographical Projections Version 0.06

8 décembre 2016

Package author(s): **Manuel Luque Herbert Voß**

# <span id="page-1-0"></span>**Première partie WorldMap 2D**

Nous sommes fixés pour objectif de représenter à l'aide PSTricks, diverses projections cartographiques du globe terrestre. Cette extension pst-geo concerne les projections planes (Mercator, Lambert, cylindrique etc.) et de la représentation en trois dimensions du globe terrestre avec plusieurs fonctionnalités qui rendent son utilisation agréable (tout au moins nous l'espérons).

Différentes possibilités permettant de choisir le niveau du détail et les tracés possibles (villes, frontières, rivières etc.), vont être détaillées dans la suite du document.

### **Table des matières**

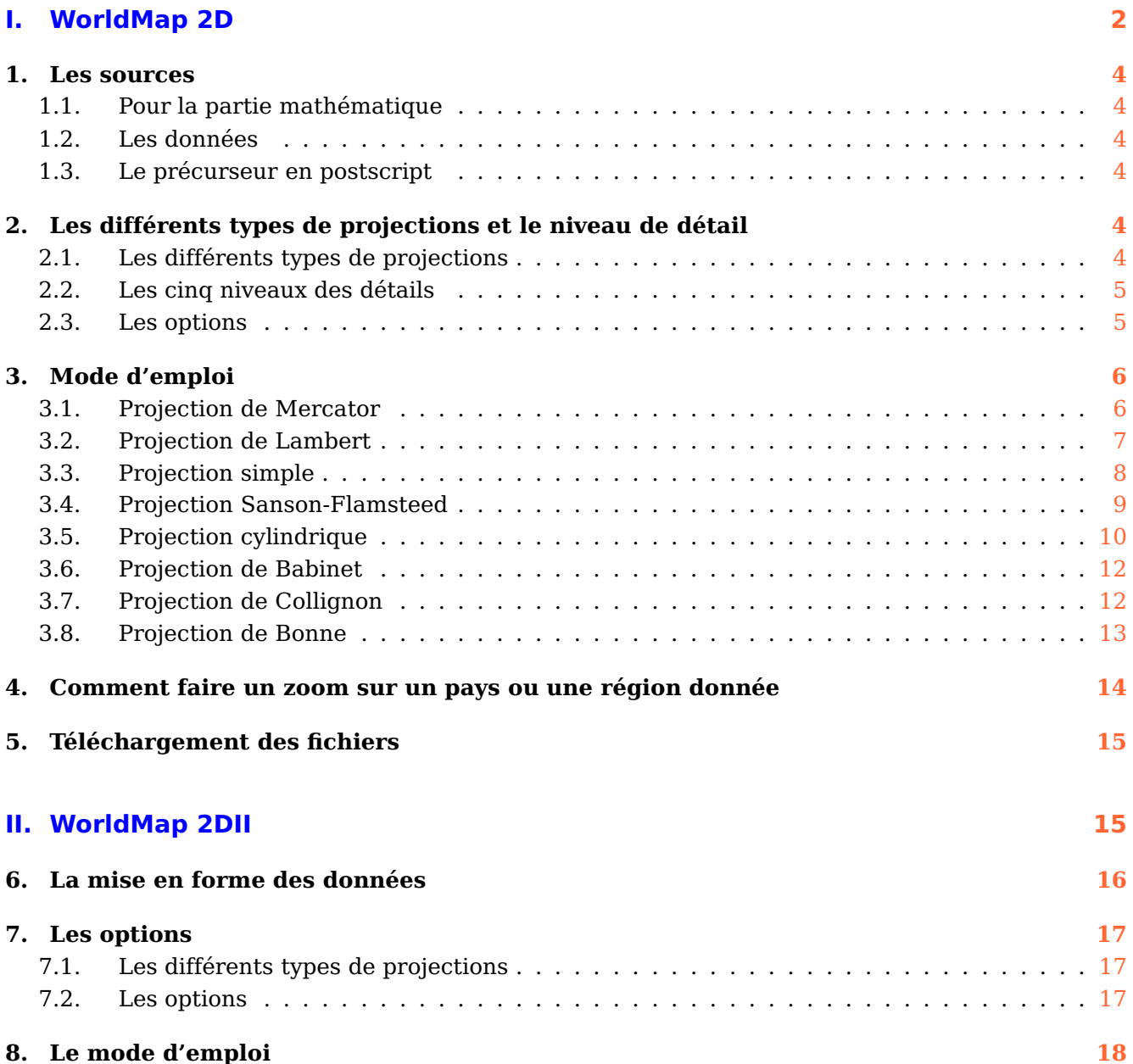

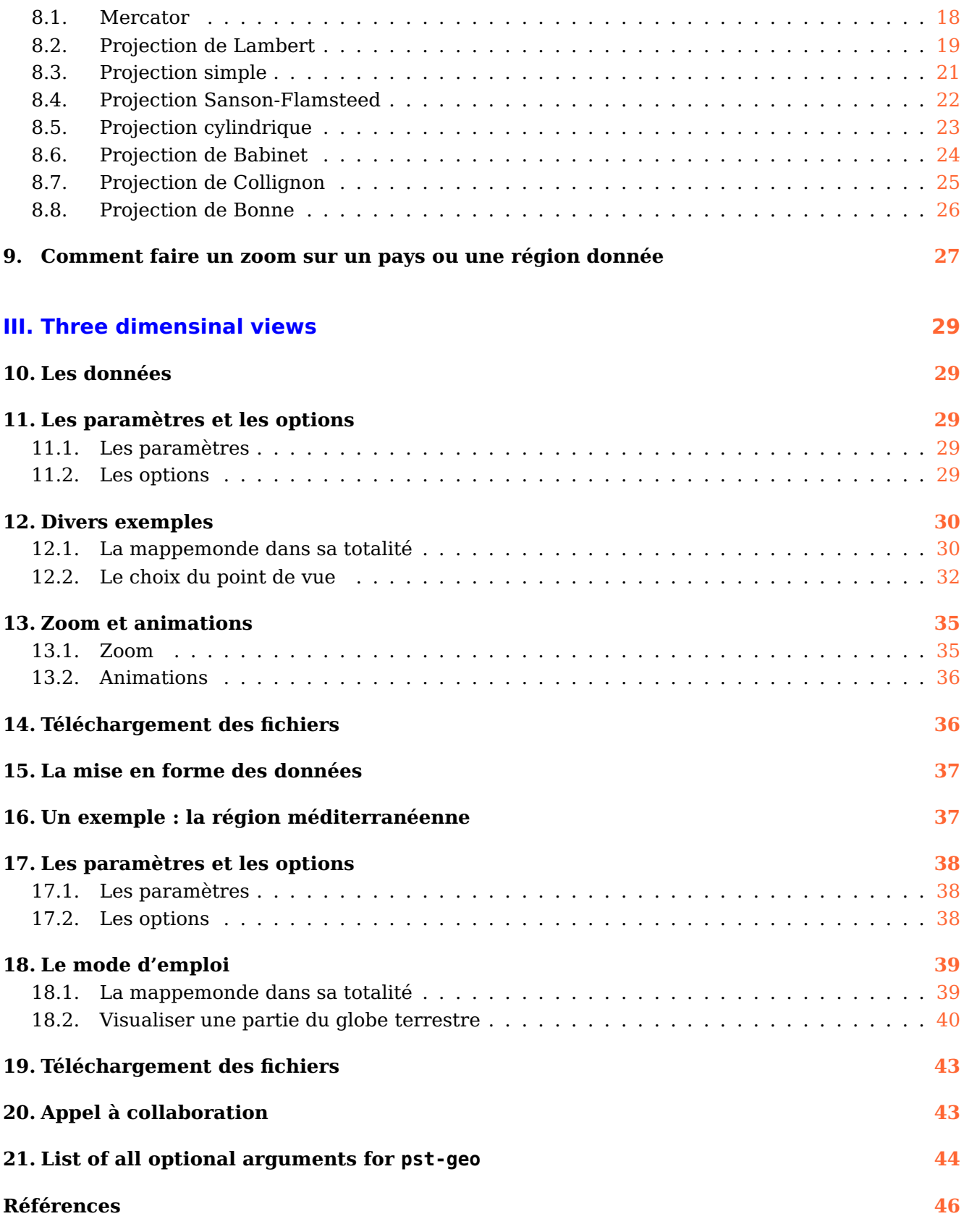

### <span id="page-3-1"></span><span id="page-3-0"></span>**1. Les sources**

#### **1.1. Pour la partie mathématique**

1. Henri Bouasse : Géographie mathématique (1919), Delagrave.

2. <http://mathworld.wolfram.com/topics/MapProjections.html>

### <span id="page-3-2"></span>**1.2. Les données**

GLOBE Binaries DECODING : World Public Domain Dbase : F.Pospeschil, A.Rivera (1999) <ftp://ftp.blm.gov/pub/gis/wdbprg.zip>

Elles ont été converties sous forme de tableau PostScript, en degrés, grâce à un petit programme en pascal (de Giuseppe Matarazzo) qui fait partie de la distribution.

#### <span id="page-3-3"></span>**1.3. Le précurseur en postscript**

Bill Casselman : <http://www.math.ubc.ca/~cass/graphics/text/www/>

Dont le chapitre 8 a inspiré la réalisation du programme pour PSTricks. Il traite des transformations non linéaires et donne divers exemples dont les projections planes de la mappemonde. C'est un très beau travail !

#### <span id="page-3-5"></span><span id="page-3-4"></span>**2. Les différents types de projections et le niveau de détail**

### **2.1. Les différents types de projections**

Il y a, pour l'instant, 6 types de projections, lesquelles se paramètrent de la manière suivante :

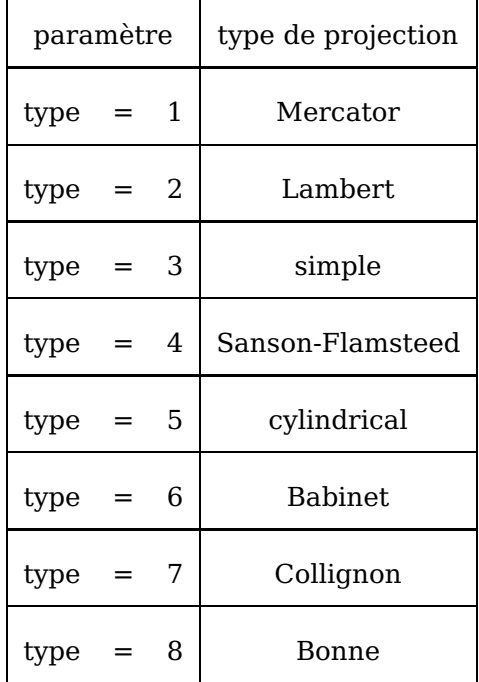

### <span id="page-4-0"></span>**2.2. Les cinq niveaux des détails**

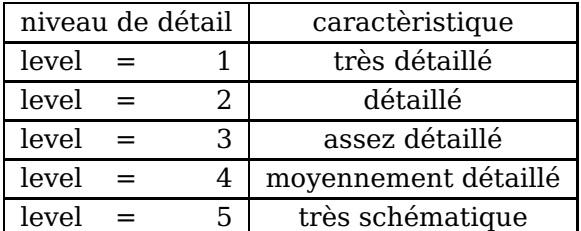

#### <span id="page-4-1"></span>**2.3. Les options**

On ne tracera, par défaut, que le contours des côtes.

- ilimiteL=180 : est la valeur absolue par défaut, en degrés, de la longitude  $(\pm 180)$ .
- increment=10 : est la valeur par défaut, en degrés, de l'écart angulaire entre deux méridiens ou parallèles. On pourra donc fixer une valeur plus petite dans le cas d'un zoom.
- MapFillColor=[rgb]0.99,0.95,0.7 : permet de choisir la couleur de remplissage des continents, en mode RGB.
- borders : on dessine les frontières des pays.
- rivers : permet de dessiner les fleuves et les rivières.
- cities : marque les capitales et les principales villes.
- capitals : on ne positionne que les capitales.
- maillage=false : permet de supprimer les parallèles et les méridiens.
- Fill=false : les surfaces ne sont pas coloriées.
- USA, MEX, =true dessinent respectivement les états des USA, du Mexique et de l'Australie.

### <span id="page-5-1"></span><span id="page-5-0"></span>**3. Mode d'emploi**

### **3.1. Projection de Mercator**

L'utilisation de la commande est très simple : \WorldMap[maillage=false] dessine la projection de Mercator, sans les parallèles et les méridiens. Par défaut, c'est le niveau de détail le plus élevé et la projection type Mercator qui ont été choisis : [type=1, level=1]. On jouera sur les unités afin d'adapter le dessin aux dimensions souhaitées, avec par exemple :

```
\psset{linewidth=0.75\pslinewidth}
{\psset{xunit=0.5,yunit=0.5}
\begin{pspicture}*(-9,-9)(10,9)
\WorldMap[maillage=false]
\end{pspicture}}
```
qui permet d'obtenir la projection de Mercator suivante :

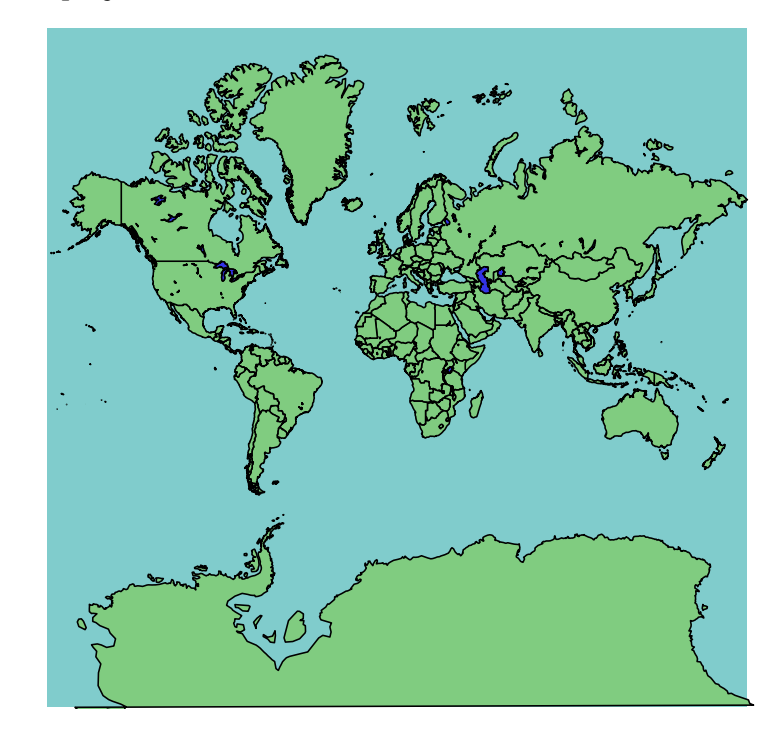

Le script suivant dessine la projection de Mercator, en mode paysage :

```
\begin{pspicture}*(-9,-9)(9,10)
\rput{90}(0,0){\WorldMap[cities,borders]}
\end{pspicture}
```
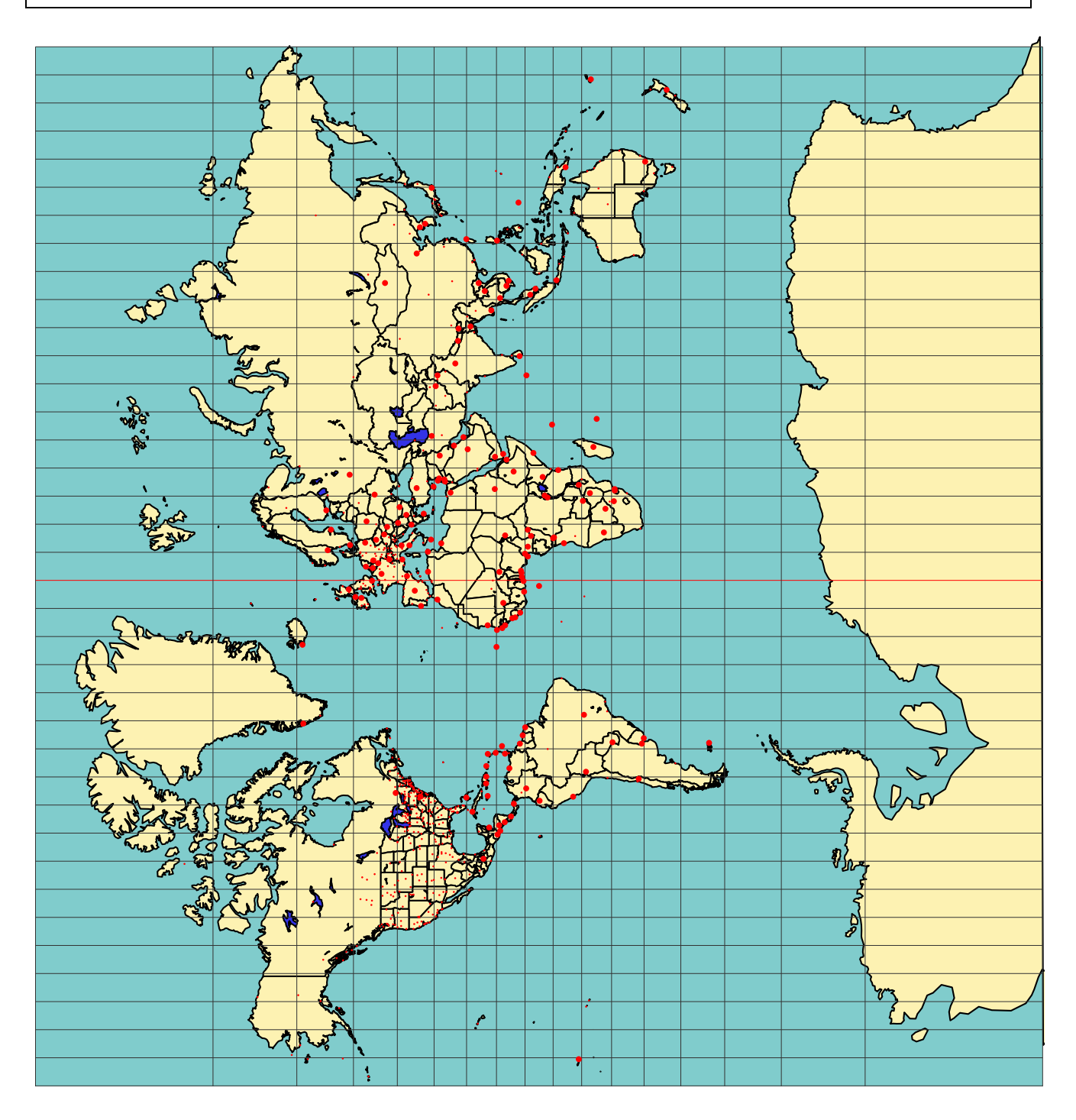

### <span id="page-6-0"></span>**3.2. Projection de Lambert**

```
{\psset{xunit=0.75,yunit=0.75}
\begin{pspicture}(-9,-4.5)(9.5,4.5)
\WorldMap[type=2,cities]
\end{pspicture}}
```
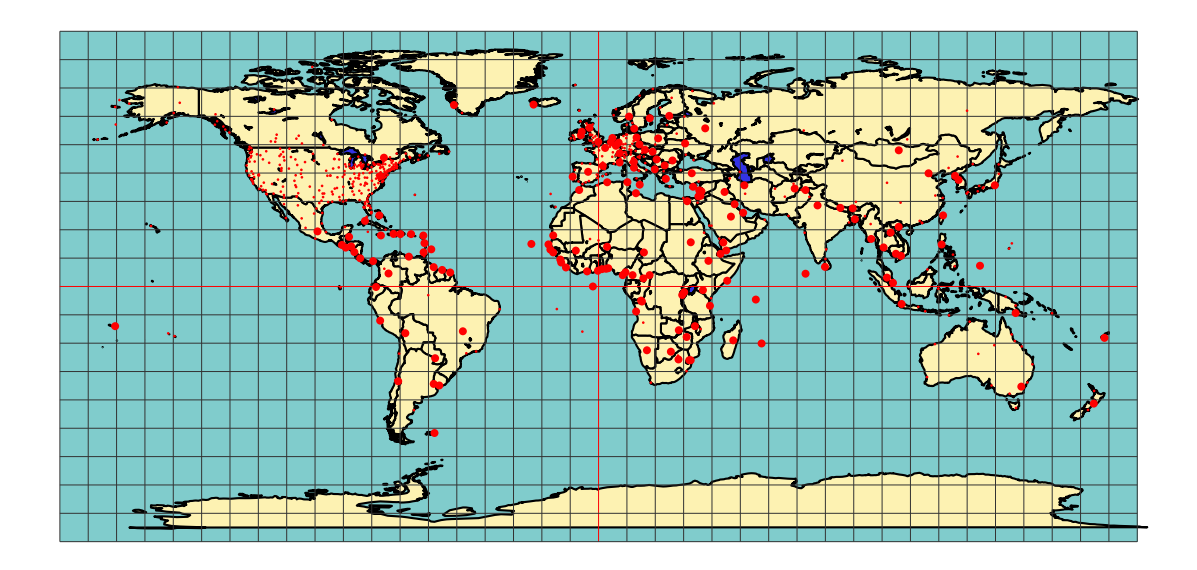

### <span id="page-7-0"></span>**3.3. Projection simple**

\begin{pspicture}(-3,-9)(3,10) \rput{90}(0,0){\WorldMap[type=3,maillage]} \end{pspicture}

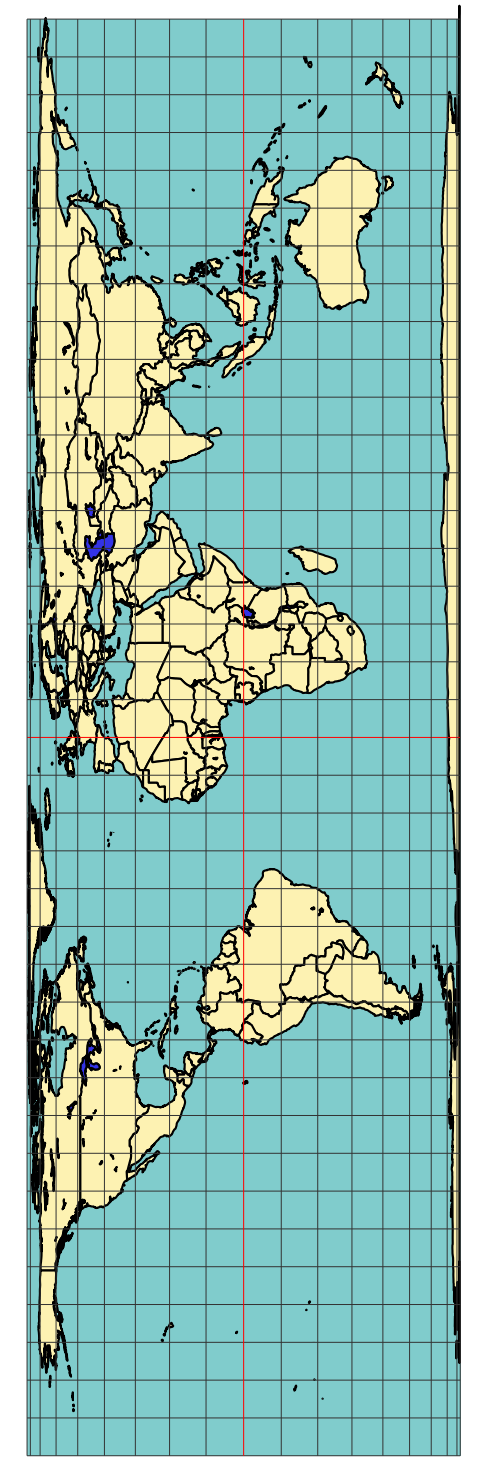

### <span id="page-8-0"></span>**3.4. Projection Sanson-Flamsteed**

\psset{xunit=0.75,yunit=0.75} \begin{pspicture}(-5,-5)(8,5) \WorldMap[type=4] \end{pspicture}

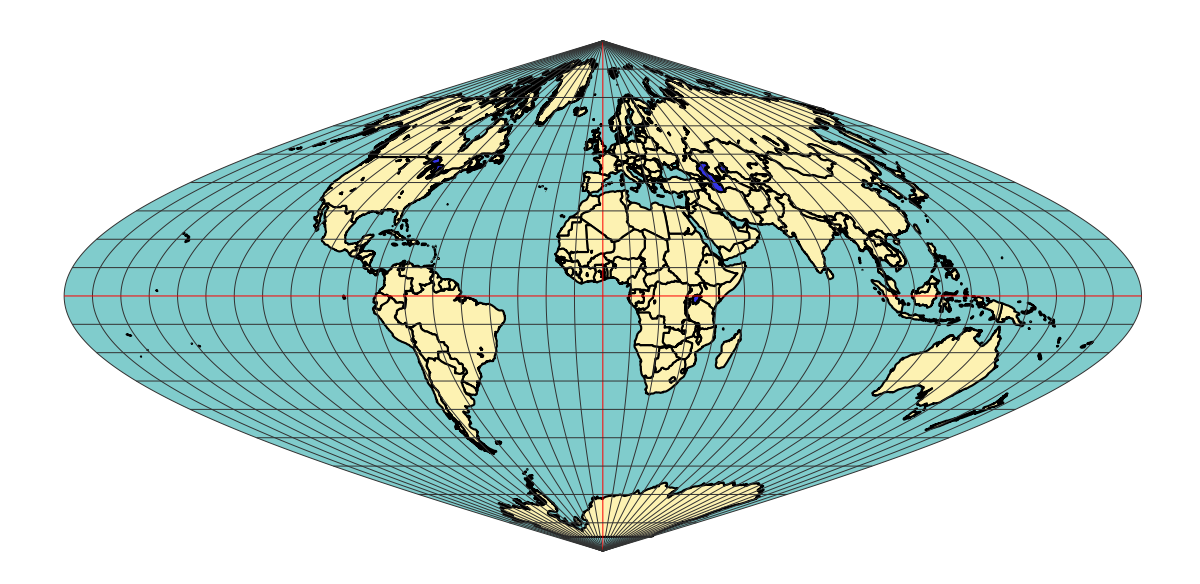

### <span id="page-9-0"></span>**3.5. Projection cylindrique**

 $\begin{cases} \begin{array}{c} \text{begin{pmatrix} pspicture \end{array}} \end{cases}$  (9.5,9) \WorldMap[type=5] \end{pspicture}

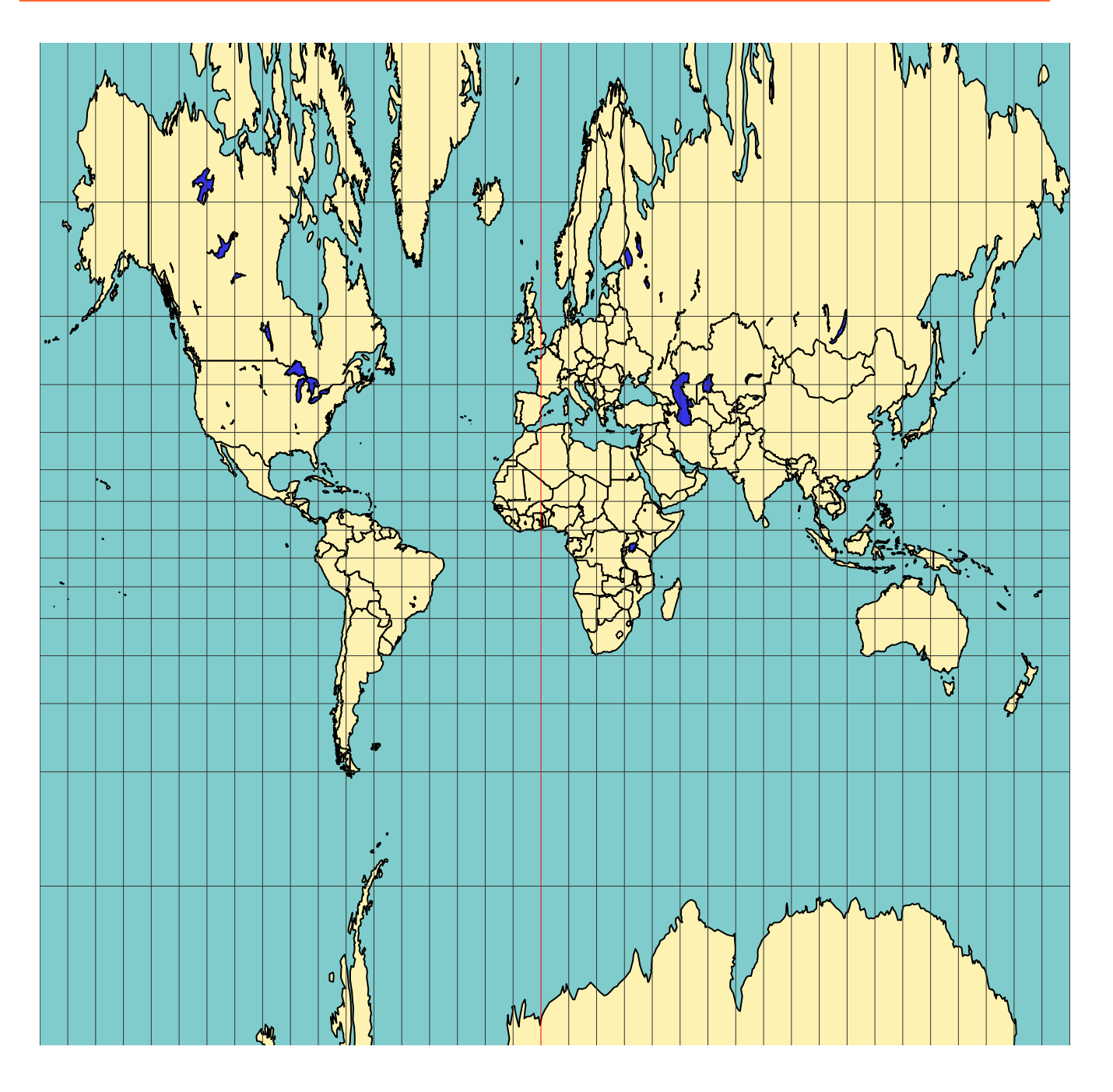

### <span id="page-11-0"></span>**3.6. Projection de Babinet**

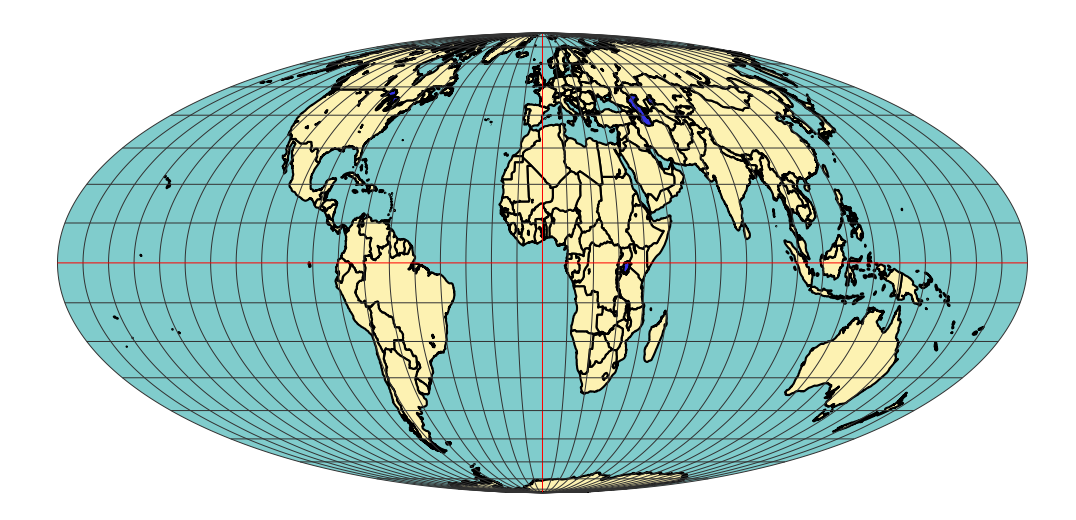

## <span id="page-11-1"></span>**3.7. Projection de Collignon**

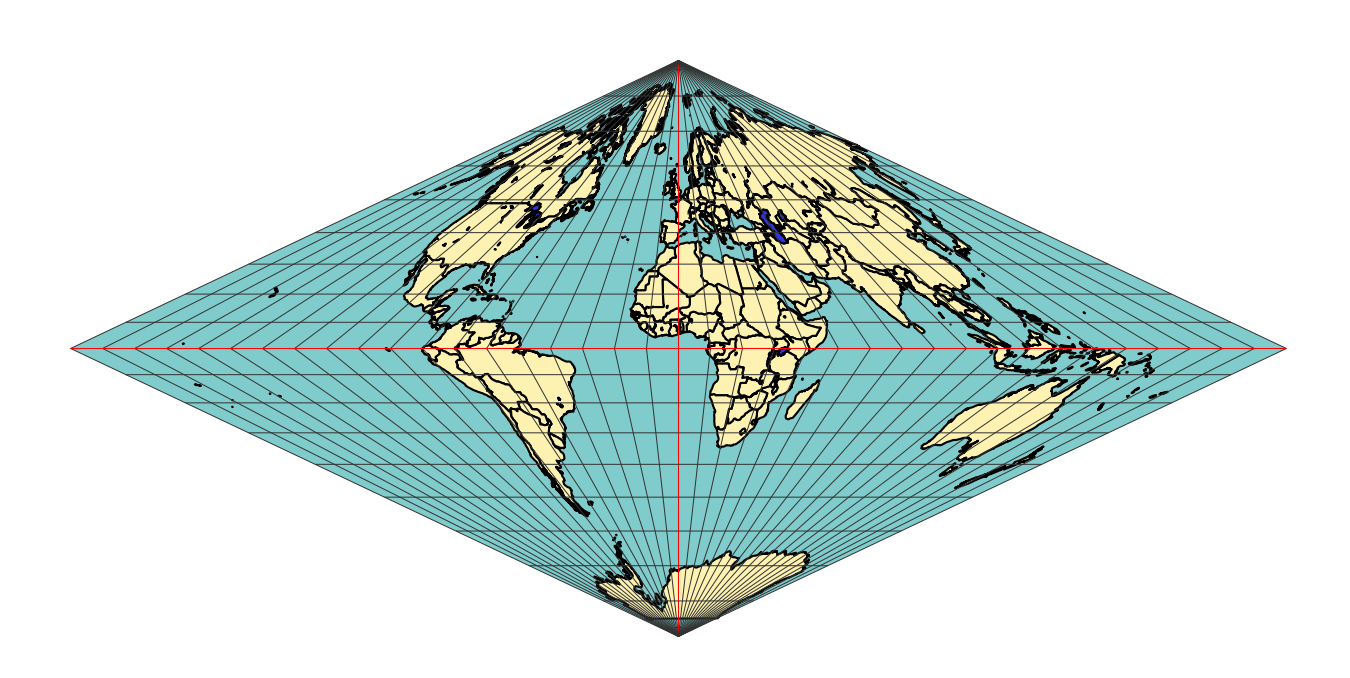

### <span id="page-12-0"></span>**3.8. Projection de Bonne**

On peut choisir la latitude et la longitude de référence avec les paramètres : latitude0=45 et longitude0=0, qui sont les valeurs par défaut.

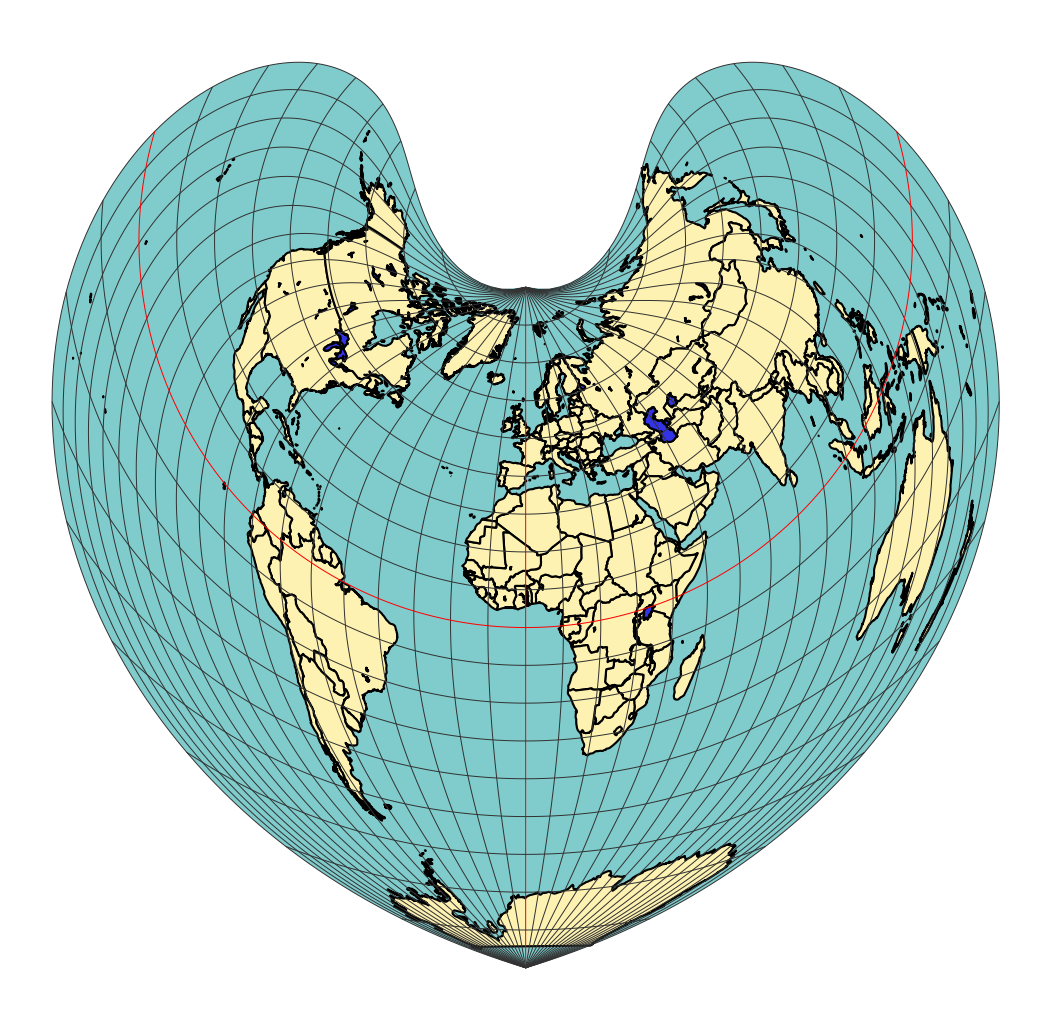

### <span id="page-13-0"></span>**4. Comment faire un zoom sur un pays ou une région donnée**

Il n'a pas été prévu de commande particulière, mais la procédure suivante :

1. Placer un option showgrid après le tracé de la carte, puis repérer les coordonnées des deux sommets opposés du rectangle dans lequel sera inclus la région souhaitée.

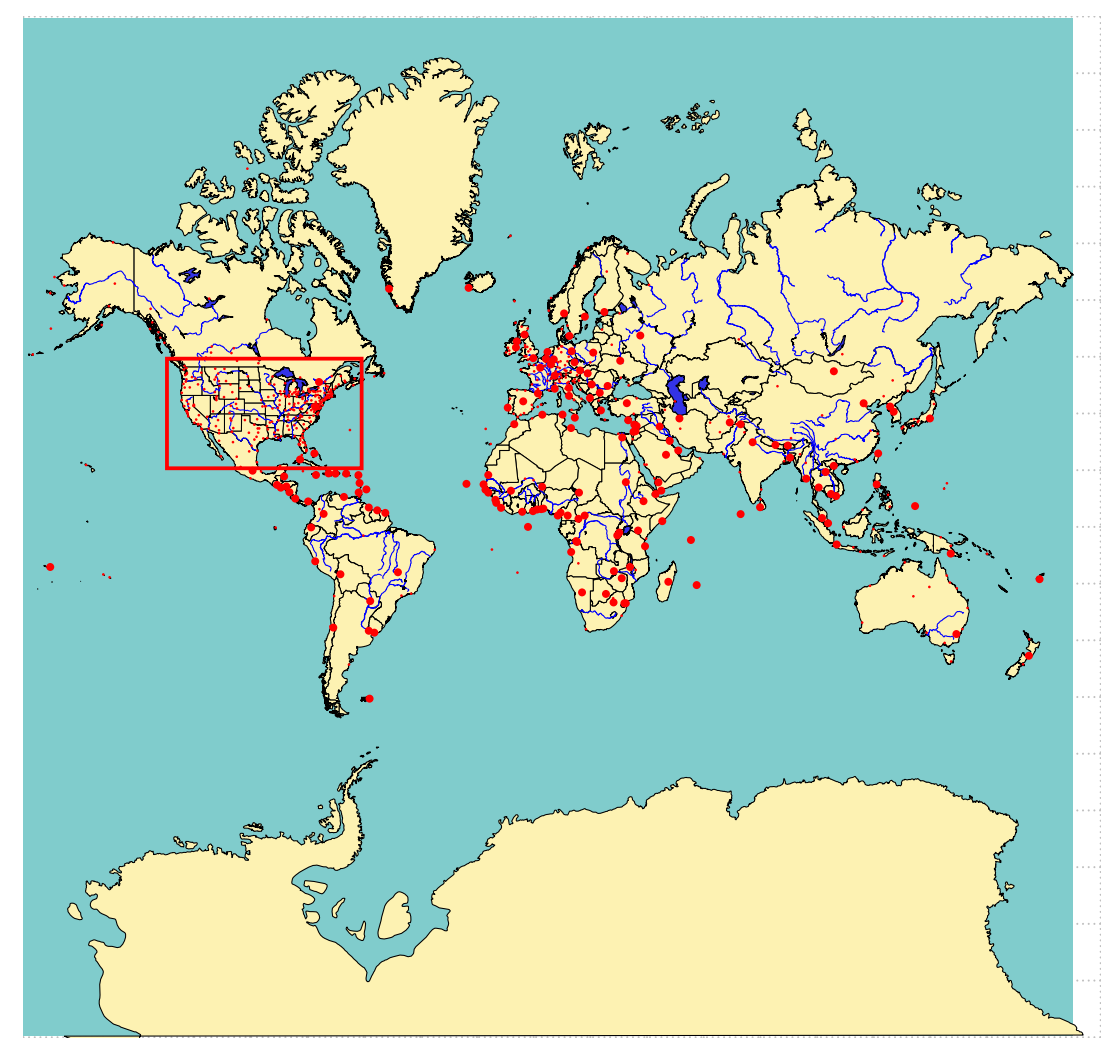

2. Par exemple, si nous choisissons de représenter les États-Unis les coordonnées des coins basgauche et haut-droit seront : (-6.5,1)(-3,3)

L'agrandissement sera obtenu en changeant d'unité, un zoom  $\times$ 4 s'obtiendra avec : \psset{xunit=4,yu Finalement la commande s'écrira :

```
\psset{level=1,linewidth=0.5\pslinewidth}
\psset{xunit=0.75,yunit=0.75}
\begin{pspicture*}[showgrid](-9,-9)(10,9)
\WorldMap[rivers,cities,USA,maillage=false]
\psframe[linewidth=0.5mm,linecolor=red](-6.5,1)(-3,3)
\end{pspicture*}
```
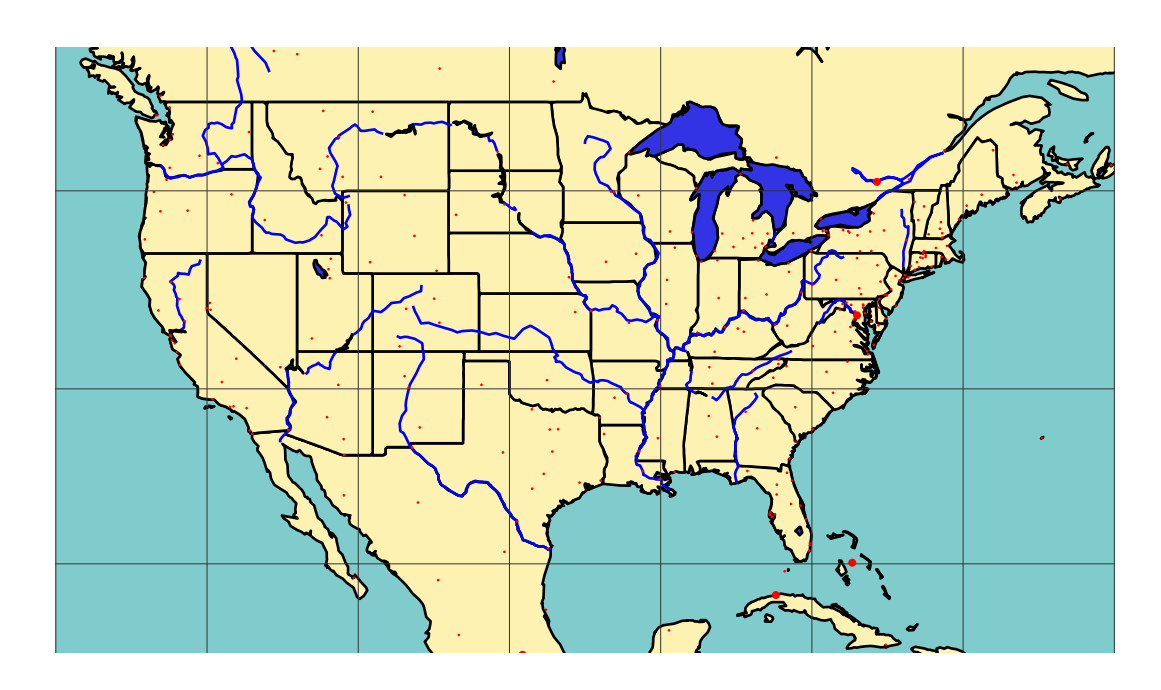

### <span id="page-14-0"></span>**5. Téléchargement des fichiers**

Le fichier des données (wdb.zip) est sur : <http://melusine.eu.org/syracuse/mluque/mappemonde/> Si vous n'avez pas lu le fichier A LIRE, la compilation a du mal se passer. Il faut en effet indiquer le chemin des données dans la variable path. Cette variable contient le chemin des données sur mon disque dur :

path=C:/mappemonde/wdb

Il faut donc avant le \begin{document}, indiquer celui qui correspond à votre configuration avec une commande du type :

\psset{path=C:/mappemonde/wdb}

ou bien le modifier directement dans le fichier pst-geo.tex.

Il est prévu la création d'un CR-ROM contenant toutes données, il sera gravé et fourni gratuitement par Giuseppe à tous ceux qui lui en feront la demande.

# <span id="page-14-1"></span>**Deuxième partie WorldMap 2DII**

Dans la continuité de pst-map2d, cette solution se propose d'utiliser la base de données géographiques : CIA World DataBank II, que l'on trouvera sur <http://www.evl.uic.edu/pape/data/WDB/>. On récupérera sur ce site toutes les données qui pèsent, compressées au format tgz, 30 Mo et 121 Mo une fois décompactées. Cela donne une finesse de tracé exceptionnelle, qui évidemment ne peut-être appréciée, non pas sur l'écran, mais à l'impression, si possible avec une imprimante laser !

Évidemment le temps de calcul est proportionnel à la taille des données à traiter. Cependant des options permettent de choisir la représentation d'un continent ou plusieurs. Un ordinateur puissant avec beaucoup de mémoire vive est donc souhaitable.

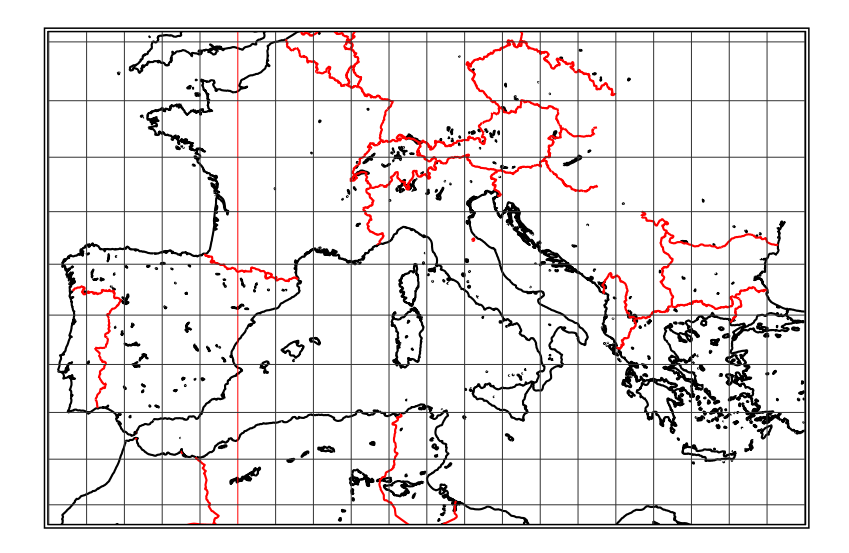

### <span id="page-15-0"></span>**6. La mise en forme des données**

La mise en forme des données a été effectuée (wdbII.zip) sur : [http://melusine.eu.org/syracuse/](http://melusine.eu.org/syracuse/mluque/mappemonde/) [mluque/mappemonde/](http://melusine.eu.org/syracuse/mluque/mappemonde/). Si vous souhaitez le faire vous-même, voici quelques indications.

Pour faciliter le travail de PostScript et diminuer le temps de calcul les données europe-cil\_II.dat etc. doivent être très légèrement adaptées avec un éditeur de texte acceptant les fichiers lourds.

Tous les lignes segment ... doivent être remplacées par :

][% segment....

Pour la clarté, si l'éditeur le permet on insérera un saut de ligne entre les deux crochets ] [. On modifiera le début et la fin du fichier ainsi obtenu plaçant au début, à la place du premier crochet ] :

/europe-cil [

et à la fin, on rajoutera :

] ] def

Cet exemple valable pour le fichier europe-cil\_II.dat doit être répété et adapté en modifiant les noms à tous les autres fichiers.

Giuseppe Matarazzo a mis au point un programme permettant de faire ce travail automatiquement, il fait partie de la distribution.

Cependant le travail ne s'arrête pas là ! La structure des données des fichiers asia-cil\_II.dat, asia-riv\_II.dat et Southamerica-cil\_II.dat pose problème.

Commençons par le fichier qui donne le plus de soucis : asia-cil\_II.dat.

Avec un votre éditeur de textes rechercher puis supprimez les segments :

- segment 7925 à segment 7957
- segment 7966
- segment 7968 à segment 7986
- segment 8377
- segment 8638 à segment 8641
- segment 8645 à segment 8650
- segment 8645 à segment 8650
- segments 15 à segment 123

Exemple : on supprimera [ segment 7925 . . . ] d'un crochet à l'autre, crochets compris.

Ces parties manquantes sont remplacées par le fichier asia-isl\_II.dat qui est la concaténation des précédents.

Pour le fichier Southamerica-cil\_II.dat, supprimez de même les segments :

— segment 2166

— segment 1948

Ils seront remplacés par le fichier Southamerica-arc\_II.dat : voilà vous êtes arrivés au bout de vos peines !

Si vous n'avez pas lu le fichier A LIRE, la compilation a du mal se passer. Il faut en effet indiquer le chemin des données dans la variable path. Cette variable contient le chemin des données sur mon disque dur :

path=data

Il faut donc avant le \begin{document}, indiquer celui qui correspond à votre configuration avec une commande du type :

\psset{path=data}

ou bien le modifier directement dans le fichier pst-mapII.tex.

#### <span id="page-16-1"></span><span id="page-16-0"></span>**7. Les options**

#### **7.1. Les différents types de projections**

Ils sont ceux vus avec pst-map2d ; ici il n'y a qu'un seul niveau de détail : donc pas de choix possible.

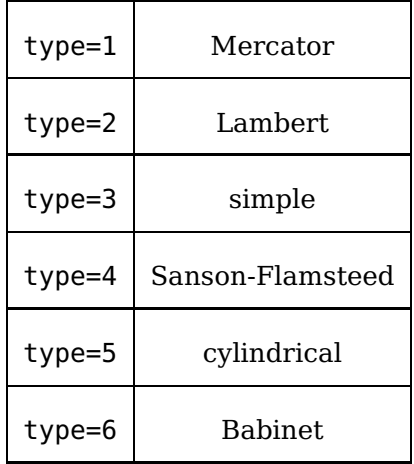

#### <span id="page-16-2"></span>**7.2. Les options**

Les options se résument ici aux choix des continents et aux fleuves ainsi qu'au dessin ou non des parallèles et méridiens.

Par défaut tous les continents et fleuves sont tracés.

- Europe=false : l'Europe n'est pas dessinée.
- Africa=false : l'Afrique n'est pas dessinée.
- Asia=false : l'Asie n'est pas dessinée.
- Northamerica=false : l'Amérique du Nord n'est pas dessinée.
- Southamerica=false : l'Amérique du Sud n'est pas dessinée.
- rivers=false : les rivières ne sont pas dessinées.
- borders=false : les frontières ne sont pas tracées.
- cities=false : les villes ne sont pas placées. Si cities : les capitales et les villes sont placées (sans le nom).
- capitals : les capitales sont seules indiquées.
- maillage=false : les parallèles et méridiens ne sont pas tracés.
- increment=10 : est la valeur par défaut, en degrés, de l'écart angulaire entre deux méridiens ou parallèles. On pourra donc fixer une valeur plus petite dans le cas d'un zoom.
- ilimiteL=180 : est la valeur absolue par défaut, en degrés, de la longitude  $(\pm 180)$ .

### <span id="page-17-0"></span>**8. Le mode d'emploi**

### **J'ai désactivé le tracé des fleuves et des frontières avec les options :**

rivers=false,borders=false

### **Afin d'accélérer l'affichage. Libre à vous des les activer en les plaçant à true**

### <span id="page-17-1"></span>**8.1. Mercator**

Le script suivant dessine la projection de Mercator (qui est le type par défaut), en mode paysage :

\hbox{\hspace{-3cm}%  $\begin{cases} *(-9,-9)(9,10) \end{cases}$ \rput{90}(0,0){\WorldMapII[all,level=75]} \end{pspicture}}

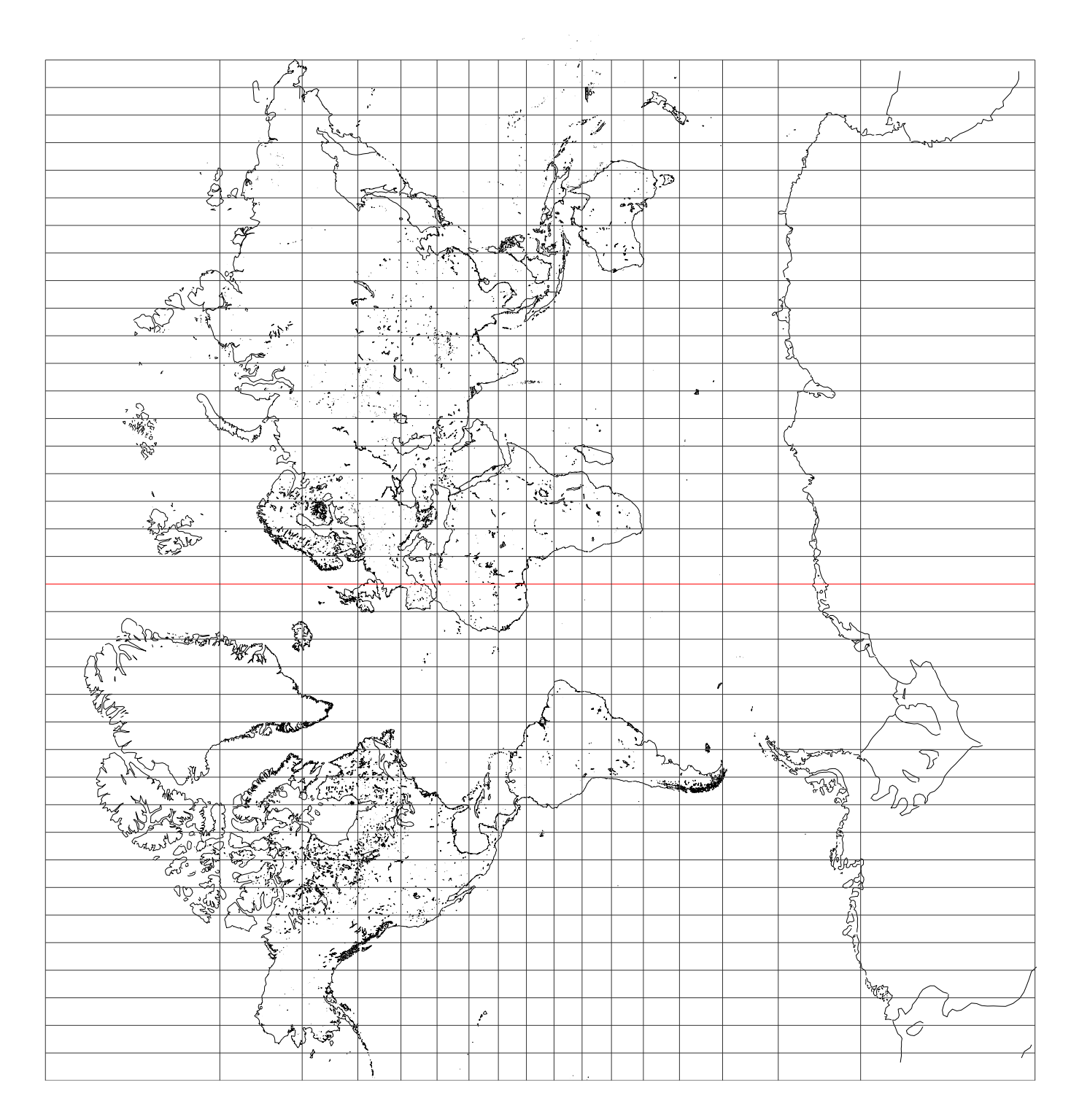

## <span id="page-18-0"></span>**8.2. Projection de Lambert**

\begin{pspicture\*}(-9,-5)(9,5) \WorldMapII[type=2,all] \end{pspicture\*}

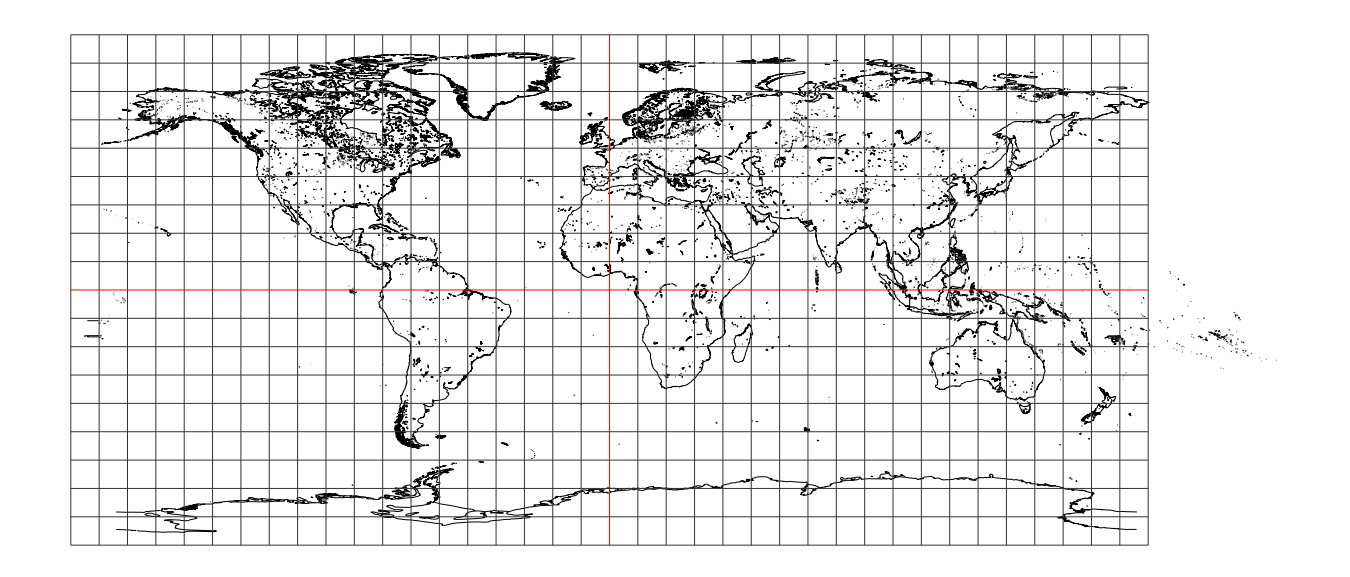

**8.3. Projection simple**<br>\begin{pspicture\*}(-9,-3)(9,3)<br>\psframe\*[linecolor=ocean](-9,-3)(9,3)<br>\WorldMapII[type=3,maillage=false,all]<br>\end{pspicture\*}

<span id="page-20-0"></span>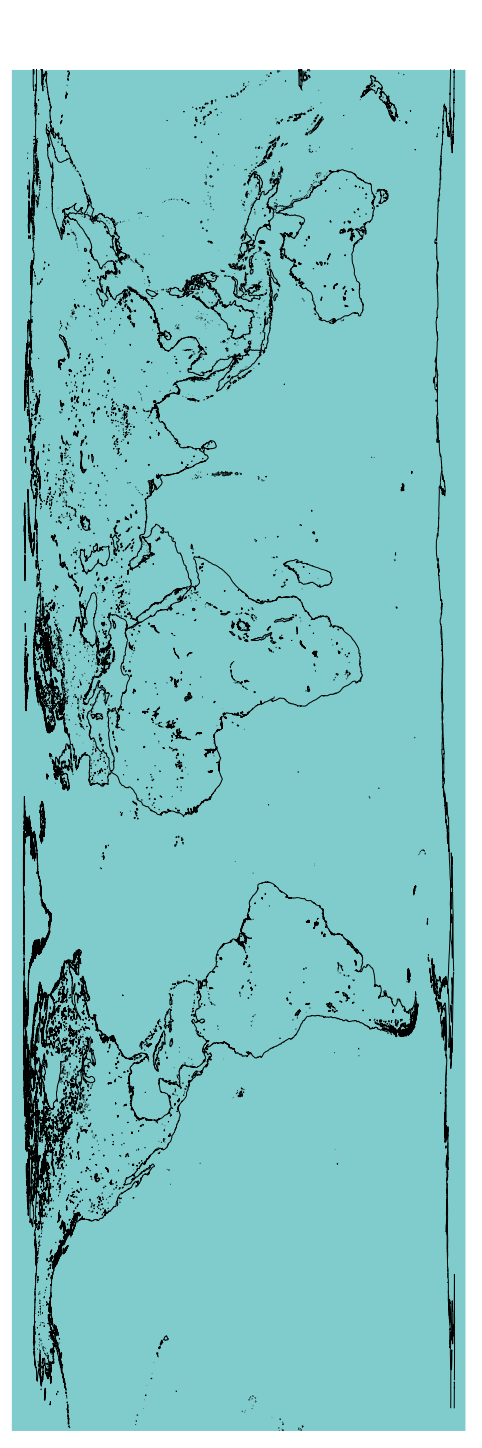

### <span id="page-21-0"></span>**8.4. Projection Sanson-Flamsteed**

\begin{pspicture \*}(-10,-5)(10,5) \WorldMapII[type=4,all] \end{pspicture \* }

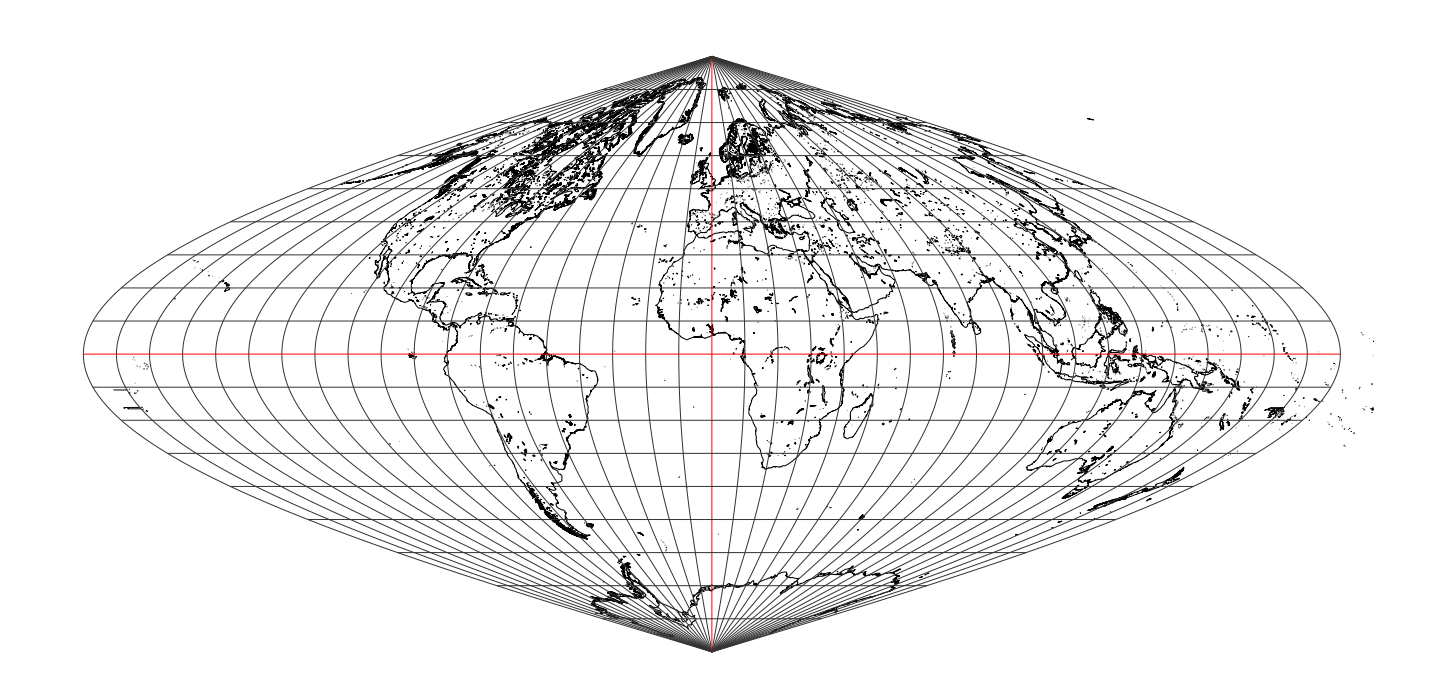

### <span id="page-22-0"></span>**8.5. Projection cylindrique**

\psset{xunit=0.5,yunit=0.5} \begin{pspicture} \*(-9,-12)(9.5,14) \psframe(-9,-12)(9.5,14) \WorldMapII[type=5,all] \end{pspicture}

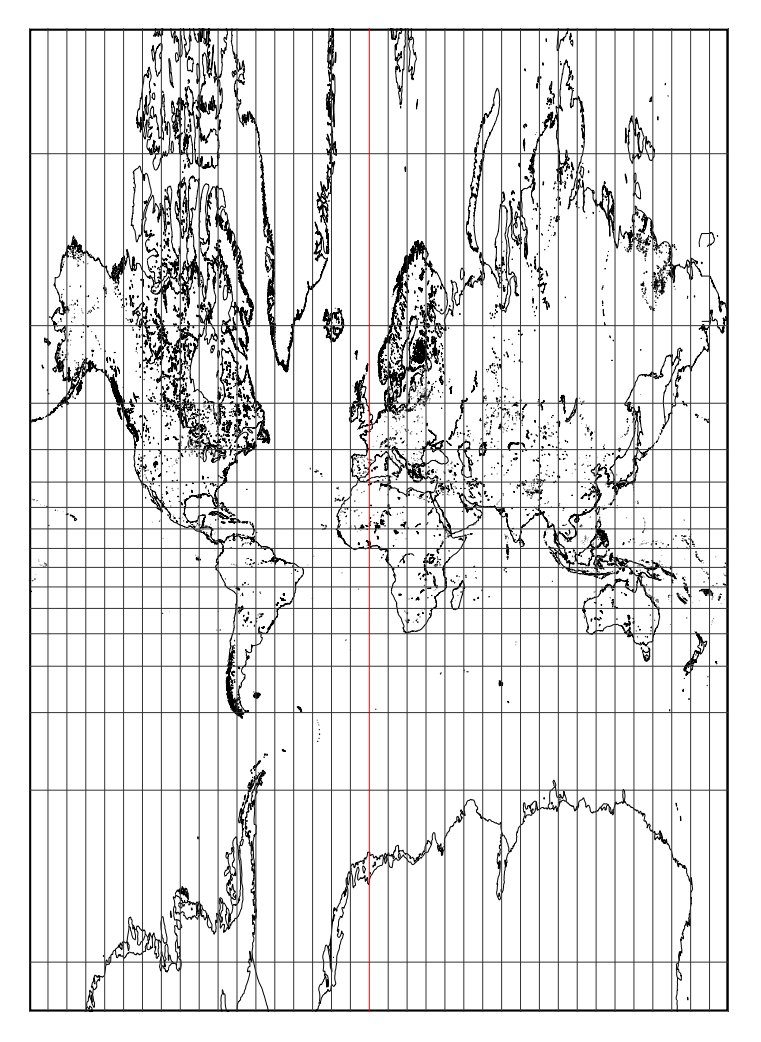

### <span id="page-23-0"></span>**8.6. Projection de Babinet**

{\psset{xunit=0.75,yunit=0.75} \begin{pspicture\*}(-10,-5)(10,5) \WorldMapII[type=6,all,rivers=false,borders=false,linewidth=0.1\pslinewidth] \end{pspicture\*}}

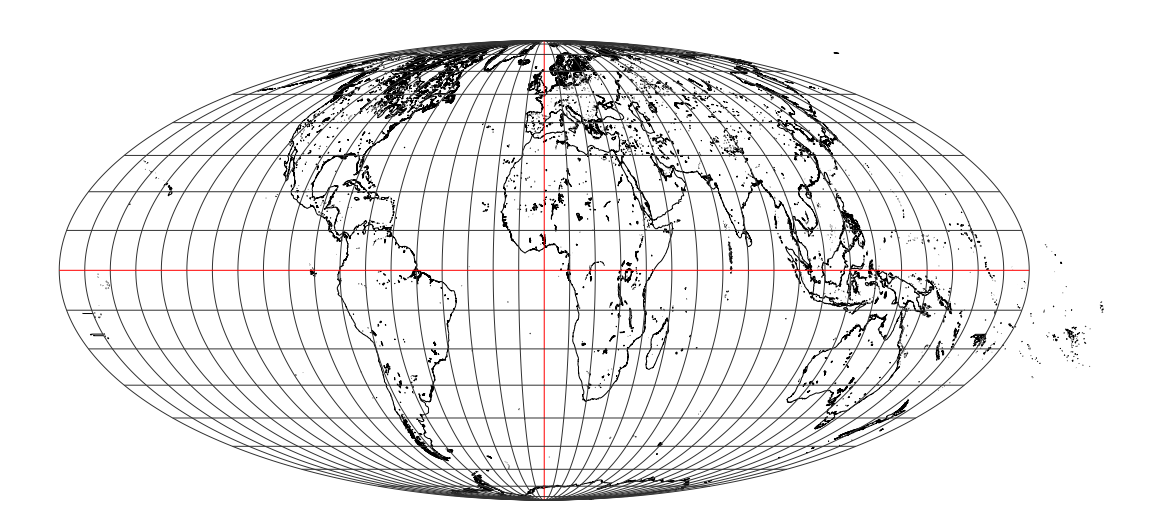

### <span id="page-24-0"></span>**8.7. Projection de Collignon**

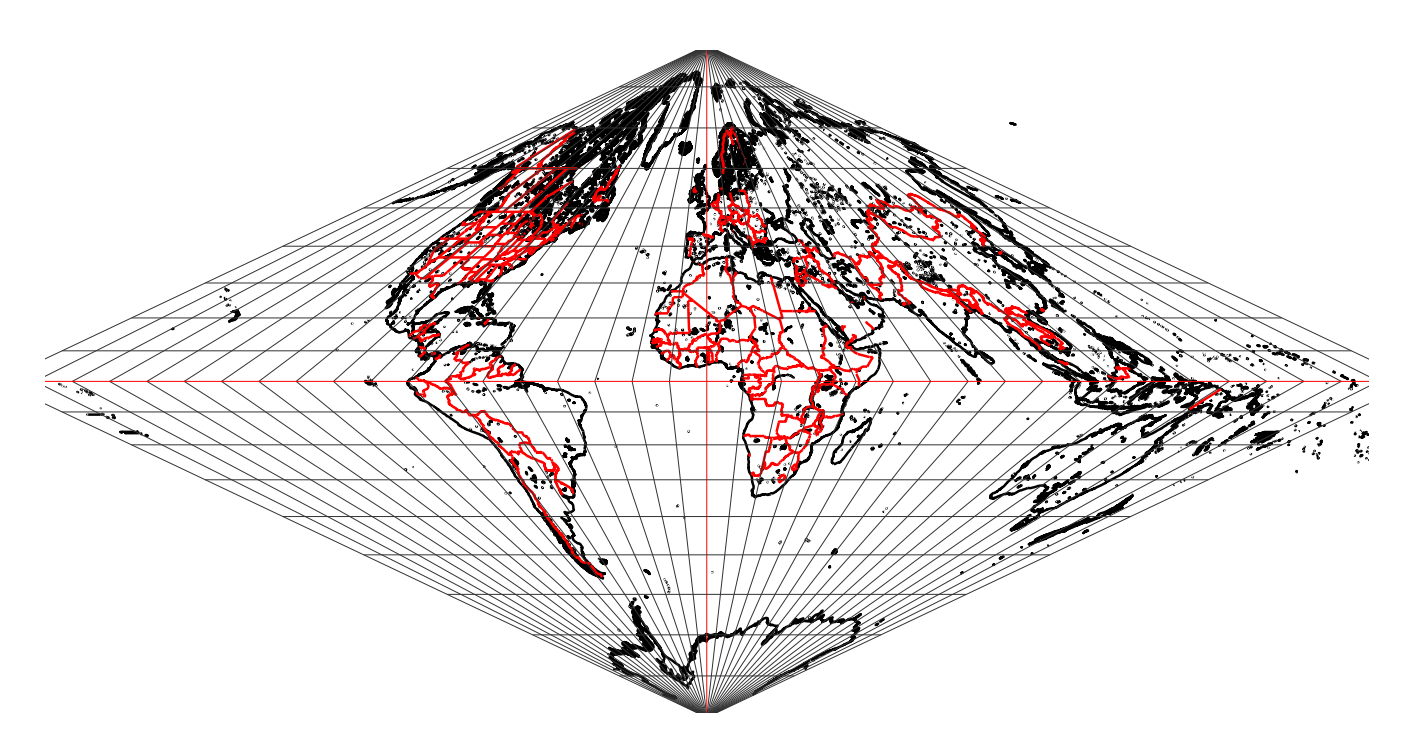

### <span id="page-25-0"></span>**8.8. Projection de Bonne**

On peut choisir la latitude et la longitude de référence avec les paramètres : latitude0=45 et longitude0=0, qui sont les valeurs par défaut.

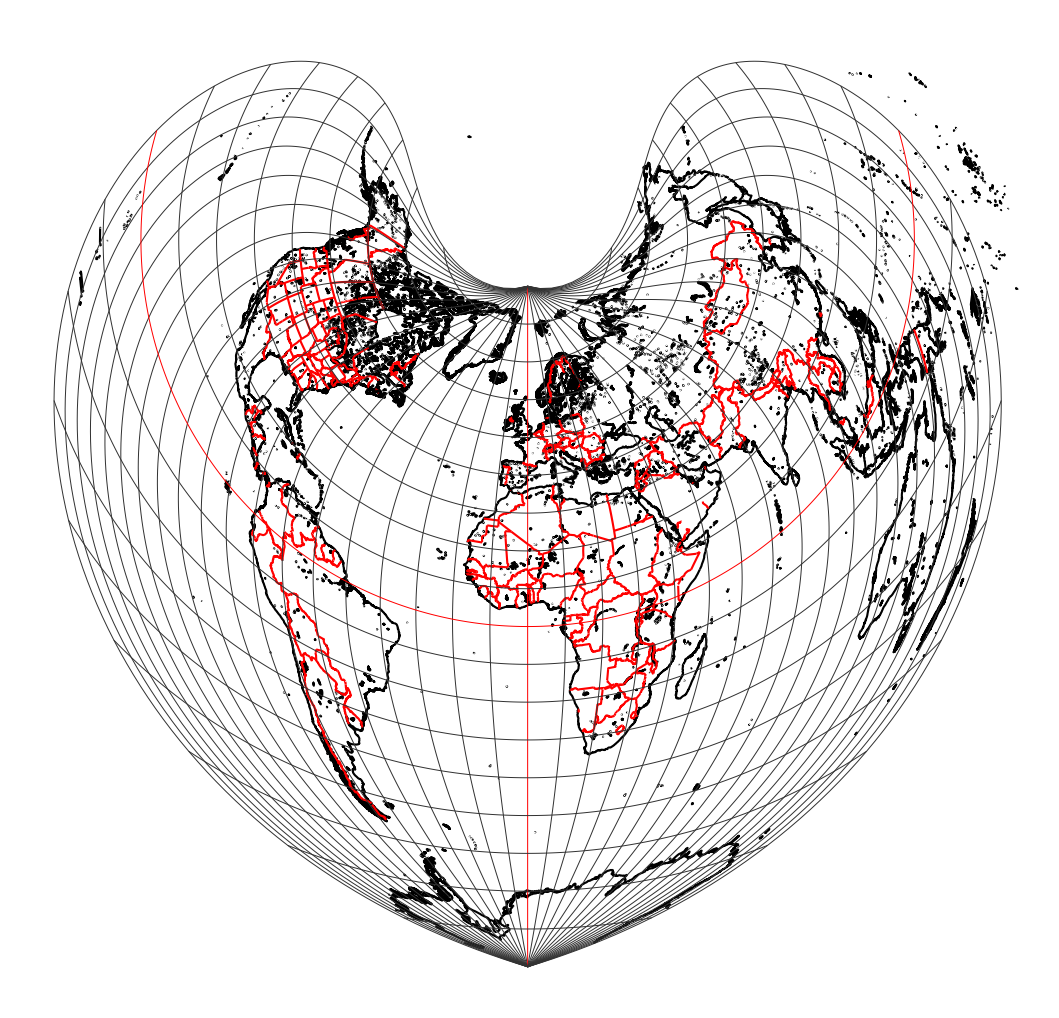

### <span id="page-26-0"></span>**9. Comment faire un zoom sur un pays ou une région donnée**

Il n'a pas été prévu de commande particulière, mais la procédure suivante :

1. Placer un \psgrid après le tracé de la carte, puis repérer les coordonnées des deux sommets opposés du rectangle dans lequel sera inclus la région souhaitée. 9

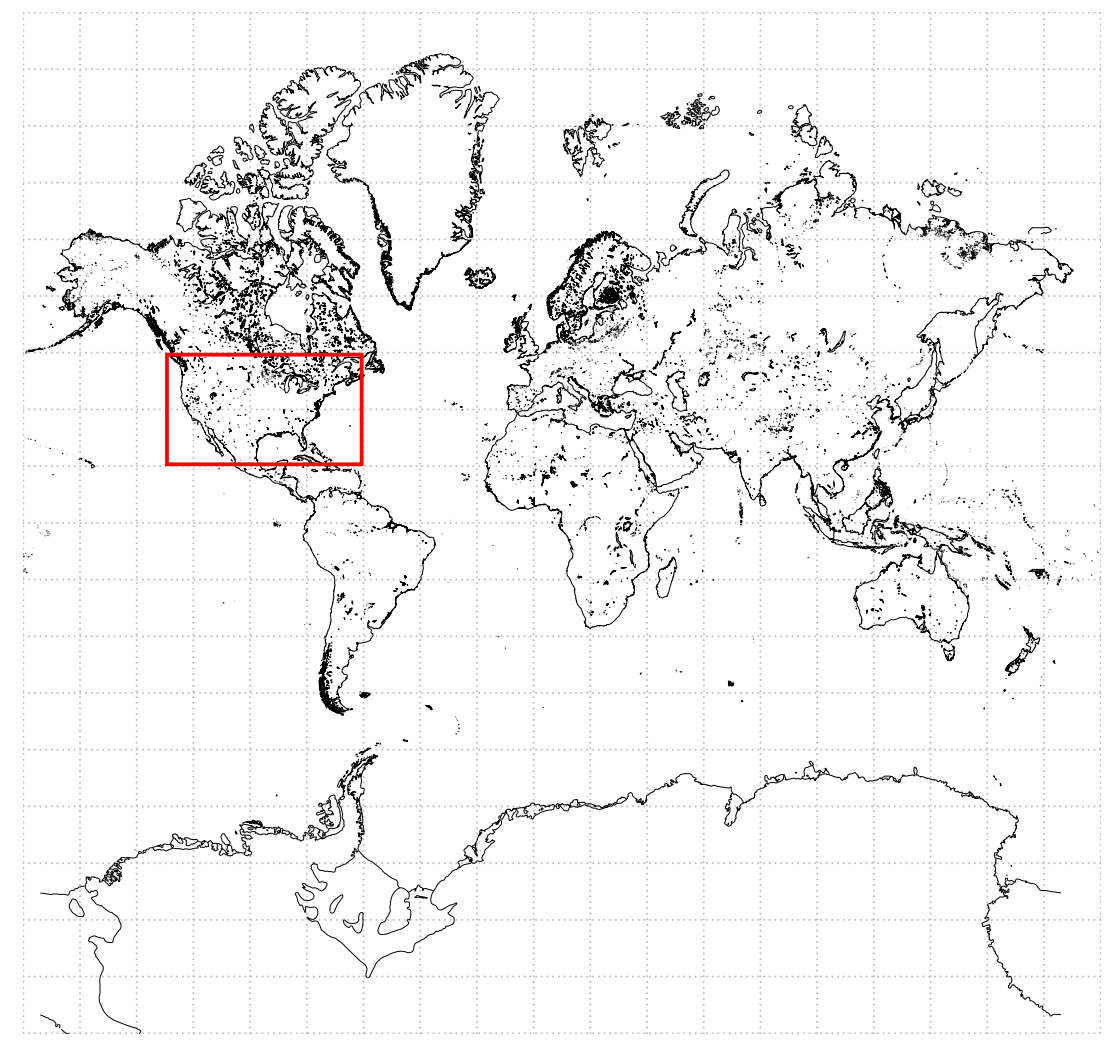

2. Par exemple, si nous choisissons de représenter les États-Unis les coordonnées des coins basgauche et haut-droit seront : (-6.5,1)(-3,3)

L'agrandissement sera obtenu en changeant d'unité, un zoom  $\times$ 4 s'obtiendra avec : \psset{xunit=4,yu Finalement la commande s'écrira :

```
\begin{center}
\psset{xunit=4,yunit=4}% zoom 4*
\psset{linewidth=1.25\pslinewidth}
  \begin{pspicture*}(-6.5,1)(-3,3)
  \WorldMapII[Southamerica,Northamerica,Europe=false]
\end{pspicture*}
\end{center}
```
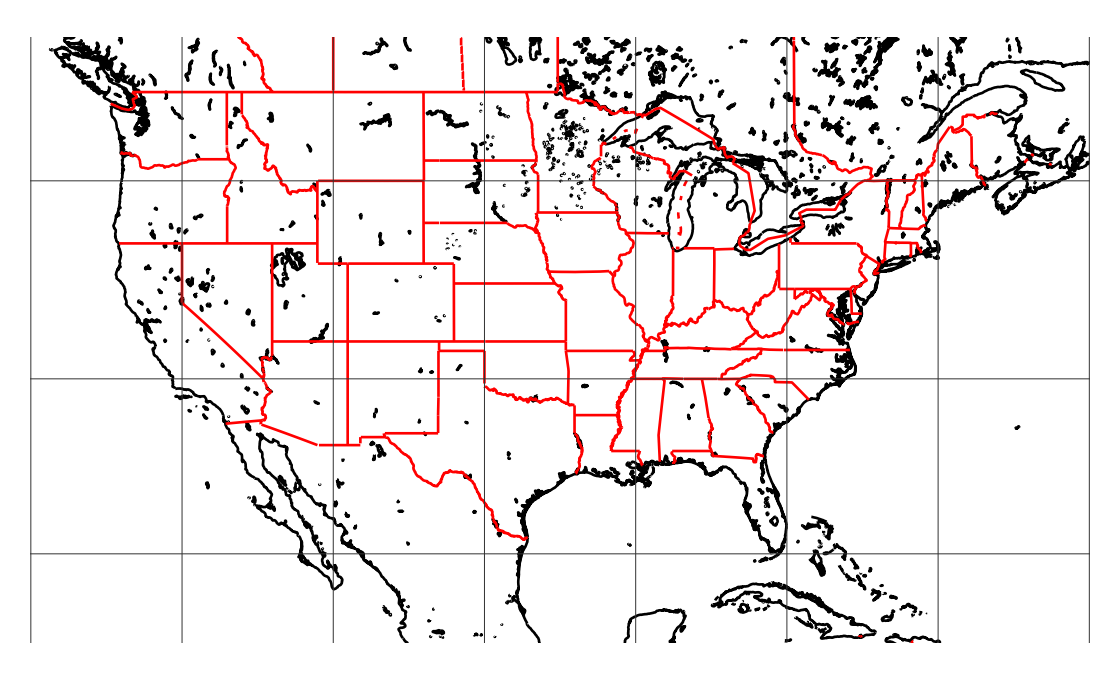

3. Pour le Japon, on choisira le cadre  $(6.2, 1.4)$  $(7.6, 2.8)$  avec un zoom $\times 10$ . On ne sectionnera que Asia, tous les autres sont à false.

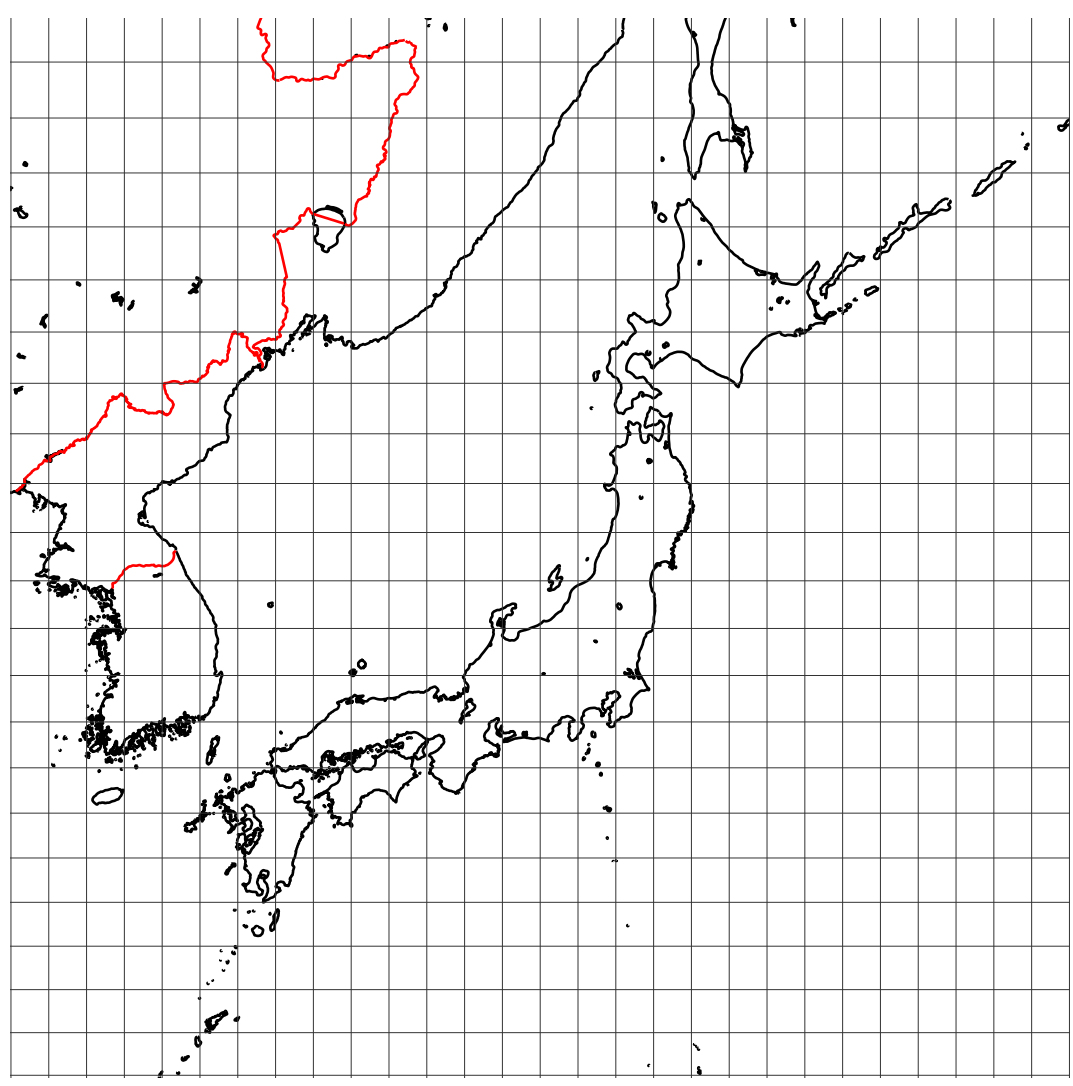

# <span id="page-28-0"></span>**Troisième partie Three dimensinal views**

### <span id="page-28-1"></span>**10. Les données**

GLOBE Binaries DECODING : World Public Domain Dbase : F.Pospeschil, A.Rivera (1999) <ftp://ftp.blm.gov/pub/gis/wdbprg.zip>

Elles ont été converties sous forme de tableau PostScript, en degrés, grâce à un petit programme en pascal (de Giuseppe Matarazzo) qui fait partie de la distribution.

### <span id="page-28-3"></span><span id="page-28-2"></span>**11. Les paramètres et les options**

### **11.1. Les paramètres**

- PHI=49 : latitude du point de vue.
- THETA=0 : longitude du point de vue.
- Dobs=20 : distance de l'observateur par rapport au centre de la sphère.
- Decran=25 : distance de l'écran de projection par rapport à l'observateur.
- Radius=5 : rayon de la sphère.
- increment=10 : écart angulaire, en degrés, entre deux parallèles ou deux méridiens.
- RotX=0 : on fait tourner le globe terrestre autour de l'axe Ox et on recalcule les nouvelles coordonnées ;
- RotY=0 : on fait tourner le globe terrestre de l'axe Oy et on recalcule les nouvelles coordonnées ;
- RotZ=0 : on fait tourner le globe terrestre autour de l'axe Oz et on recalcule les nouvelles coordonnées.

 $Oxyz$  est le repère "absolu" dans lequel les coordonnées sont définies. Lorsque RotX=0, RotY=0, RotZ=0,  $Oz$  coïncide avec l'axe des pôles, le plan  $Oxy$  est celui de l'équateur et l'axe  $Ox$  correspond à la longitude 0.

Les valeurs indiquées sont les valeurs par défaut. L'image sera d'autant plus grande que la distance de l'écran par rapport à l'observateur sera grande. Les valeurs des distances sont en cm.

### <span id="page-28-4"></span>**11.2. Les options**

- MapFillColor=0.99 0.95 0.7 : permet de choisir la couleur de remplissage des continents, en mode RGB.
- $-$  gridmapcolor=0.5 0.5 0.5 : permet de choisir la couleur du canevas en mode RGB.
- level=1 : niveau de détail élevé (valeur activée par défaut).
- level=2 : niveau de détail moyen, la mappemonde est dessinée très rapidement .
- cities : les capitales et les villes importantes sont placées.
- capitals : seules les capitales sont indiquées.
- maillage=false : les parallèles et méridiens ne sont pas tracés.

### <span id="page-29-1"></span><span id="page-29-0"></span>**12. Divers exemples**

### **12.1. La mappemonde dans sa totalité**

### **Sans les villes**

\psframebox[fillstyle=solid,fillcolor=black!30]{% \begin{pspicture}(-7,-7)(7,7) \WorldMapThreeD[PHI=30,THETA=0]% \end{pspicture}}

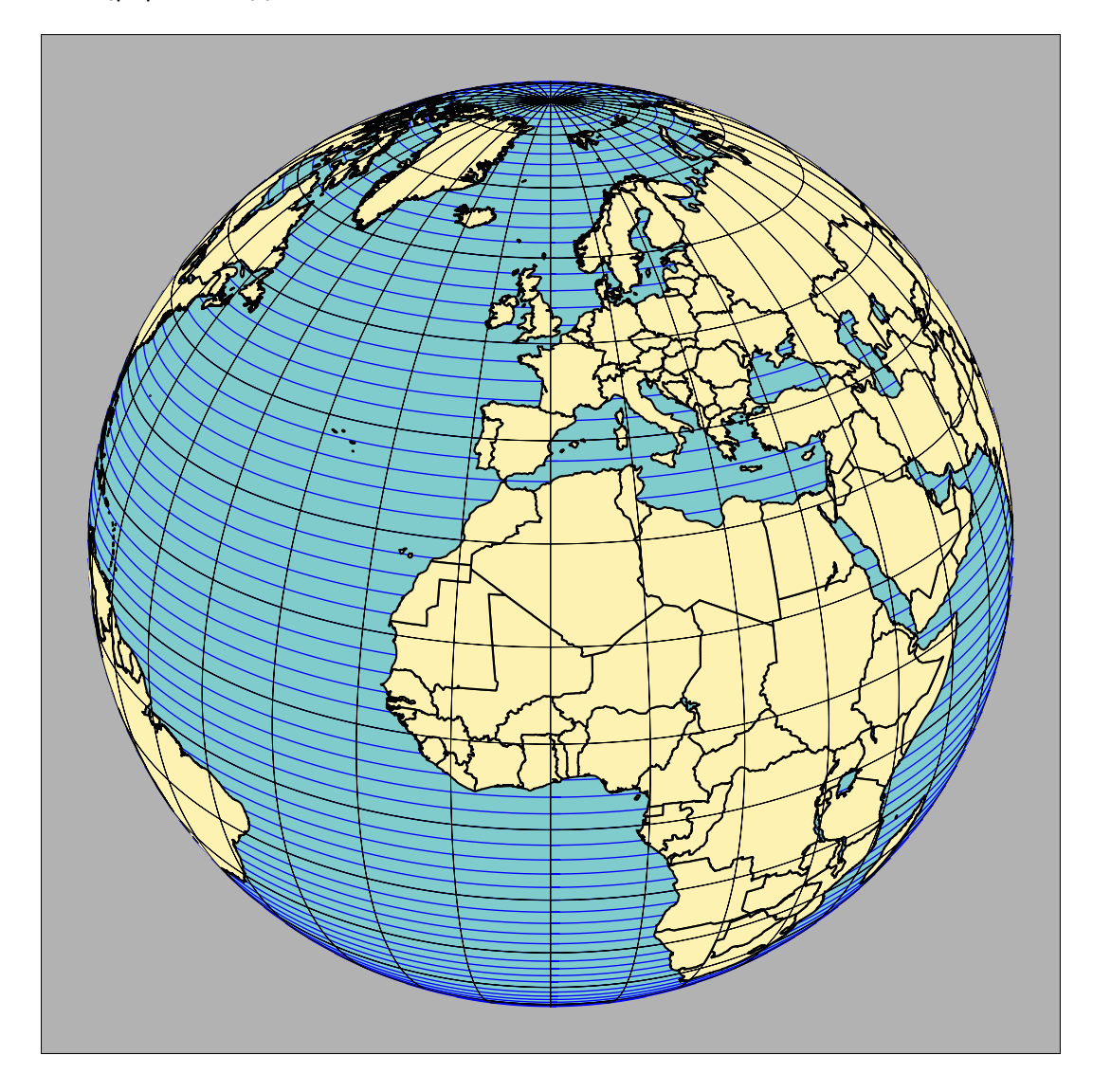

### **Avec les villes**

On voit ici l'effet de rotation du paramètre RotX=-60

\psframebox[fillstyle=solid,fillcolor=black!30]{% \begin{pspicture}(-7,-7)(7,7) \WorldMapThreeD[PHI=50,THETA=0,cities,RotX=-60]% \end{pspicture}}

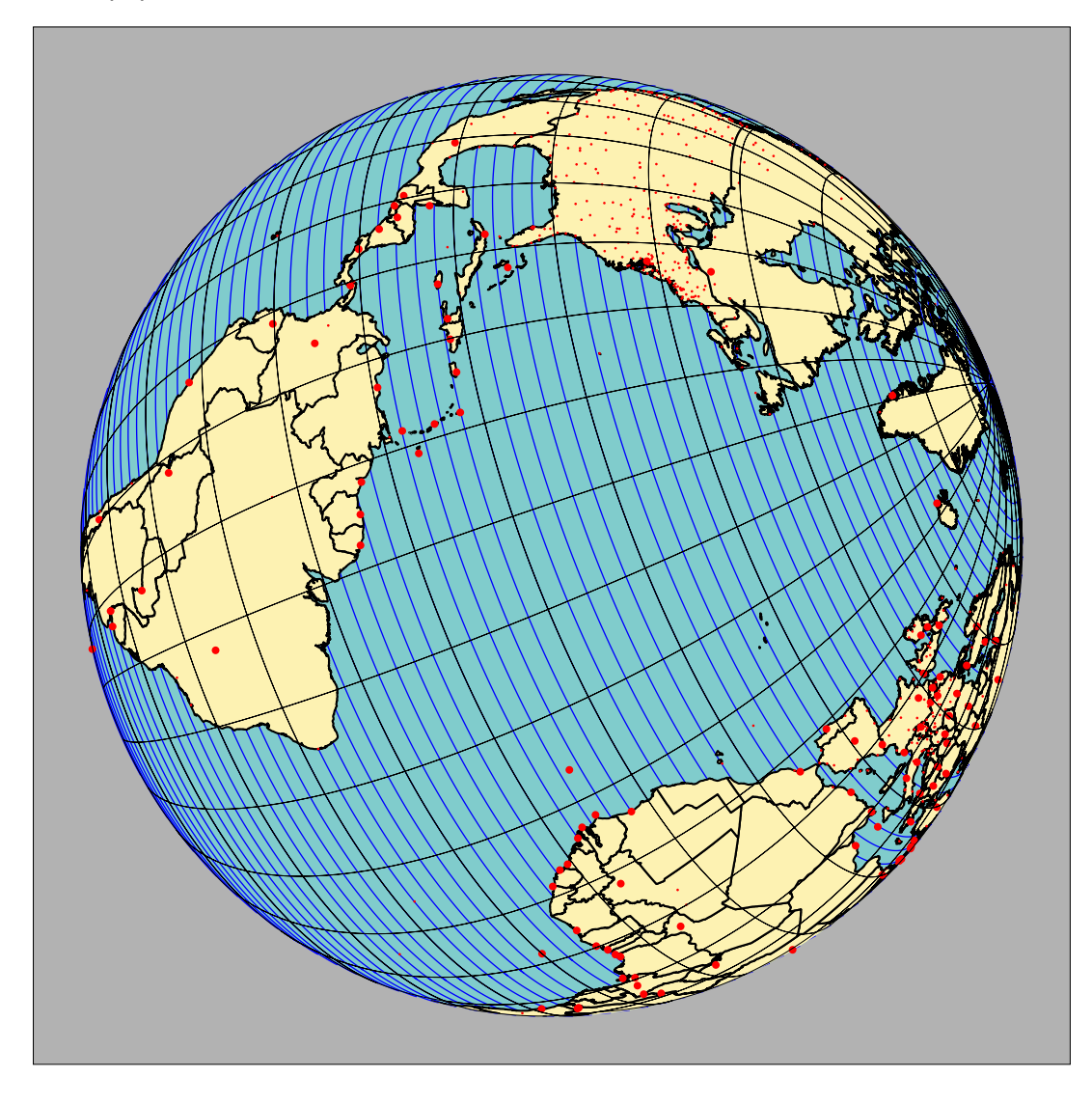

### <span id="page-31-0"></span>**12.2. Le choix du point de vue**

Si l'on fait abstraction des paramètres RotX, RotY et RotZ, le point de vue est déterminé par THETA et PHI, c'est-à-dire par la latitude et la longitude. Il faut ensuite choisir la distance du point de vue Dobs et la position de l'écran de projection Decran.

Par exemple une vue du Pôle Nord sera obtenue avec :

\psframebox[fillstyle=solid,fillcolor=black!30]{% \begin{pspicture}(-7,-7)(7,7) \WorldMapThreeD[PHI=90,THETA=-50] \end{pspicture}}

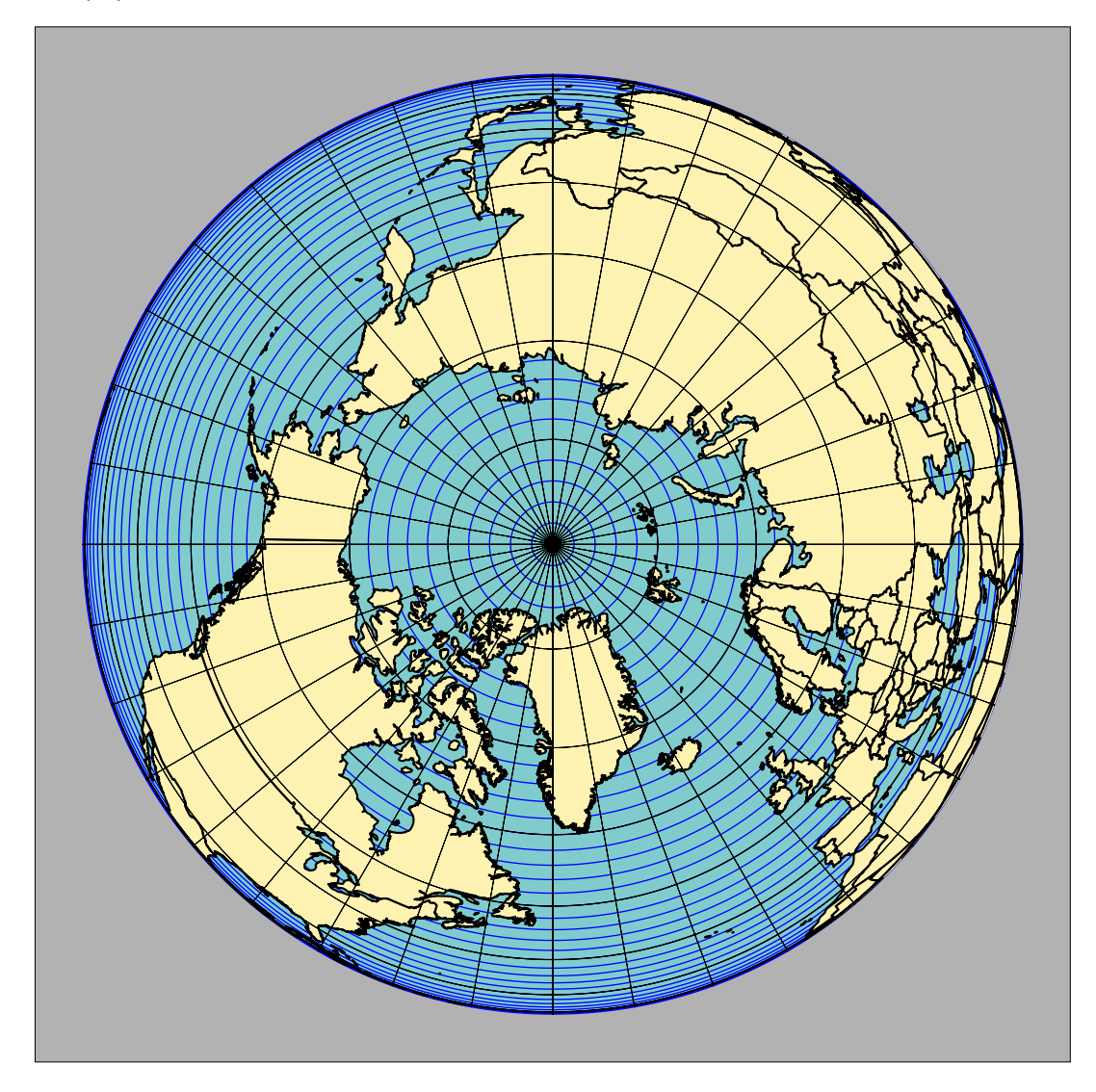

Par exemple une vue au niveau de l'équateur sera obtenue avec :

\begin{pspicture}(-5,-5)(5,5) \WorldMapThreeD[PHI=0,THETA=100,cities] \end{pspicture}

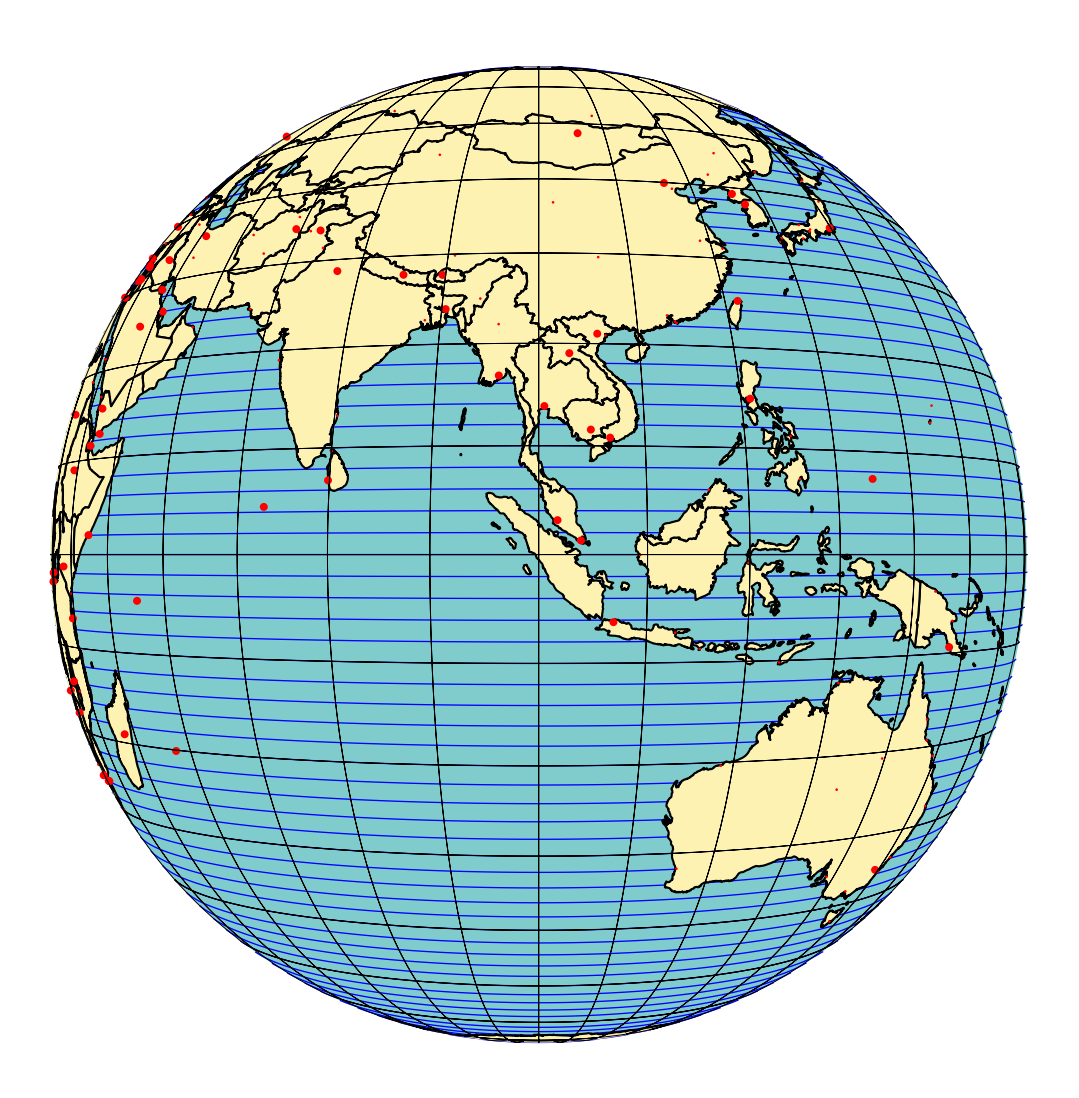

Voici une vue du continent asiatique

\psframebox[fillstyle=solid,fillcolor=black!30]{% \begin{pspicture}(-7,-7)(7,7) \WorldMapThreeD[PHI=50,THETA=90,maillage=false,cities] \end{pspicture}}

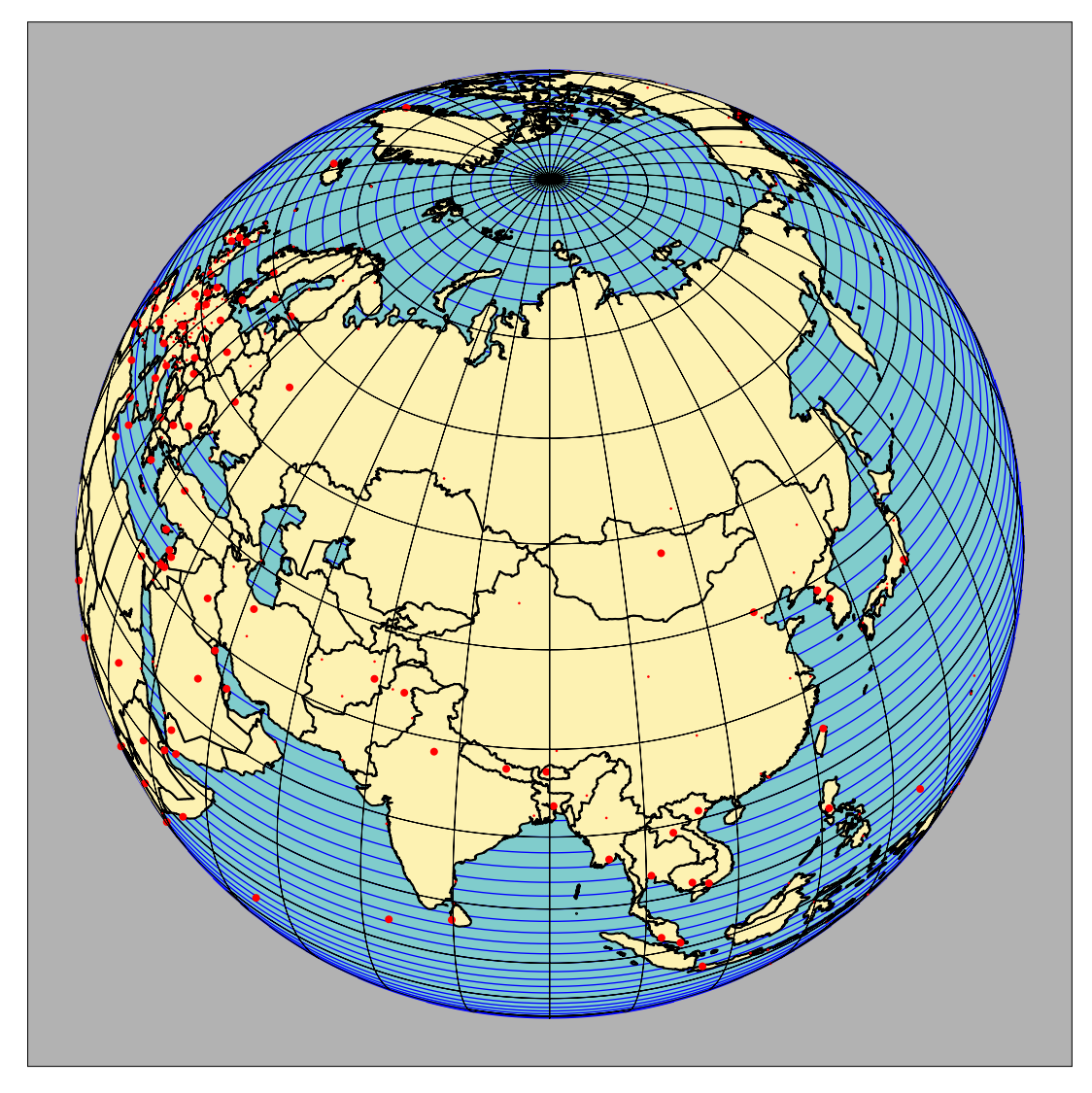

### <span id="page-34-1"></span><span id="page-34-0"></span>**13. Zoom et animations**

### **13.1. Zoom**

Pour faire un zoom sur une partie de la mappemonde, il suffit de rapprocher l'observateur de la sphère (pas trop cela crée des distorsions) ou bien d'éloigner l'écran de projection. On passera au level=1.

```
\begin{center}
\psframebox[fillstyle=solid,fillcolor=black!30]{%
\begin{pspicture}*(-7,-4)(7,4)
\WorldMapThreeD[PHI=48,THETA=30,cities,increment=5,Decran=48,level=1]
\end{pspicture}
\end{center}
```
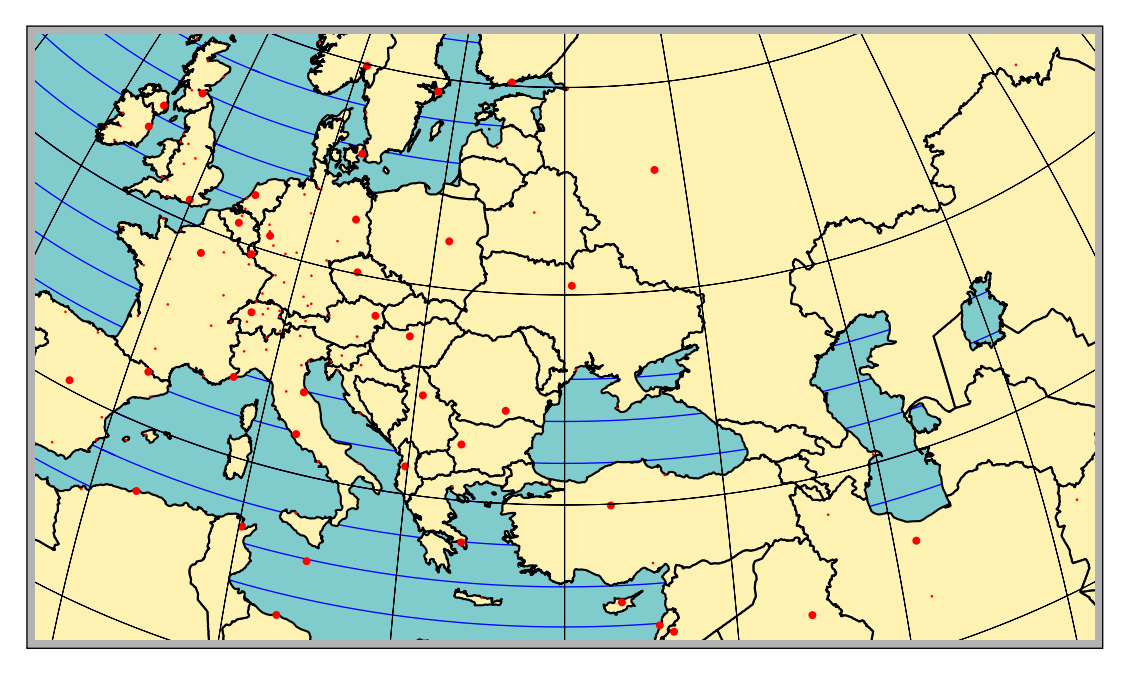

### <span id="page-35-0"></span>**13.2. Animations**

Pour faire tourner le globe autour de l'axe des pôles, on fera varier THETA dans une boucle \multido. On utilisera l'une des techniques d'animation déjà présentées, par exemple sur :

```
http://tug.org/mailman/htdig/pstricks/2002/000697.html
http://tug.org/mailman/htdig/pstricks/2002/000698.html
http://melusine.eu.org/syracuse/scripts/PST-anim/
```

```
\begin{center}
\hbox{\hspace{-2cm}
\multido{\iTheta=0+10}{18}{%
\psframebox[fillstyle=solid,fillcolor=black!30]{%
\begin{cases} *(-7,-4)(7,4) \end{cases}\WorldMapThreeD[PHI=48,THETA=\iTheta,cities,increment=5,Decran=48,level=1]%
\end{pspicture}}}
}
\end{center}
```
On pourra créer une animation consistant en un survol du globe en faisant varier THETA et PHI ainsi qu'éventuellement l'altitude de l'observateur.

### <span id="page-35-1"></span>**14. Téléchargement des fichiers**

Ce sont les mêmes fichiers de données que pst-map2d (une partie de wdb.zip) : [http://melusine.](http://melusine.eu.org/syracuse/mluque/mappemonde/) [eu.org/syracuse/mluque/mappemonde/](http://melusine.eu.org/syracuse/mluque/mappemonde/)

Si vous n'avez pas lu le fichier A LIRE de la documentation de pst-map2d, la compilation a du mal se passer. Il faut en effet indiquer le chemin des données dans la variable path. Cette variable contient le chemin des données sur mon disque dur :

path=C:/mappemonde/wdb

Il faut donc avant le \begin{document}, indiquer celui qui correspond à votre configuration avec une commande du type :

\psset{path=C:/mappemonde/wdb}

ou bien le modifier directement dans le fichier pst-map3d.tex. 3dII

Dans la continuité de pst-geo, cette solution se propose d'utiliser la base de données géographiques : CIA World DataBank II, que l'on trouvera sur [http://www.evl.uic.edu/](http://www.evl.uic.edu/pape/data/WDB/) [pape/data/WDB/](http://www.evl.uic.edu/pape/data/WDB/) pour dessiner la mappemonde en 3D.

Comme nous l'avions déjà signalé dans le précédent package et si vous ne l'avez pas fait, il faudra récupérera sur ce site toutes les données qui pèsent, compressées au format tgz, 30 Mo et 121 Mo une fois décompactées. Cela donne une finesse de tracé exceptionnelle ! Évidemment le temps de calcul est proportionnel à la taille des données à traiter. Cependant des options permettent de choisir la représentation d'un continent ou plusieurs. Un ordinateur puissant avec beaucoup de mémoire vive est donc souhaitable : pour un travail confortable 512 Mb semble l'idéal. Cependant si on se limite au dessin de certaines parties du monde, le temps de calcul est très raisonnable et une mémoire réduite suffisante.

#### <span id="page-36-0"></span>**15. La mise en forme des données**

Pour faciliter le travail de PostScript et diminuer le temps de calcul les données europe-cil\_II.dat etc. doivent être très légèrement adaptées avec un éditeur de texte acceptant les fichiers lourds.

Tous les lignes segment ... doivent être remplacées par :

][\% segment...

Pour la clarté, si l'éditeur le permet on insérera un saut de ligne entre les deux crochets ] [. On modifiera le début et la fin du fichier ainsi obtenu plaçant au début, à la place du premier crochet ] :

/europe-cil\_II [

et à la fin, on rajoutera :

] ] def

On enregistrera le fichier sous le nom europe-cil\_II.dat.

Cet exemple valable pour le fichier europe-cil\_II.dat doit être répété et adapté, en modifiant les noms, à tous les autres fichiers.

Giuseppe Matarazzo a mis au point un programme permettant de faire ce travail automatiquement, il fait partie de la distribution (en cas de problèmes veuillez le contacter).

#### <span id="page-36-1"></span>**16. Un exemple : la région méditerranéenne**

Elle s'obtient par la commande :

\WorldMapThreeDII[PHI=40,THETA=15,Decran=80,increment=2,% Asia,Africa,Northamerica=false,Southamerica=false]%

Dans laquelle PHI=40,THETA=15 fixent en latitude et longitude la position du point de vue : sur la carte le point de coordonnées géographiques correspondantes sera au centre ; il est nécessaire cependant, que les coordonnées de l'environnement \begin{pspicture}\*(-9,-4)(9,4) possèdent une symétrie centrale. Decran=80 fixe la distance de l'écran de projection de l'image vue, plus cette distance sera grande et plus l'image obtenue (plus l'effet de zoom) sera grande.

Asia,Africa,Northamerica=false,Southamerica=false indique les régions qui seront ou non représentées, Europe y est par défaut.

increment=2 représente l'écart angulaire, en degrés, entre deux parallèles ou deux méridiens. Les explications concernant ces paramètres vont être développées dans les exemples suivants, ainsi que celles d'autres paramètres.

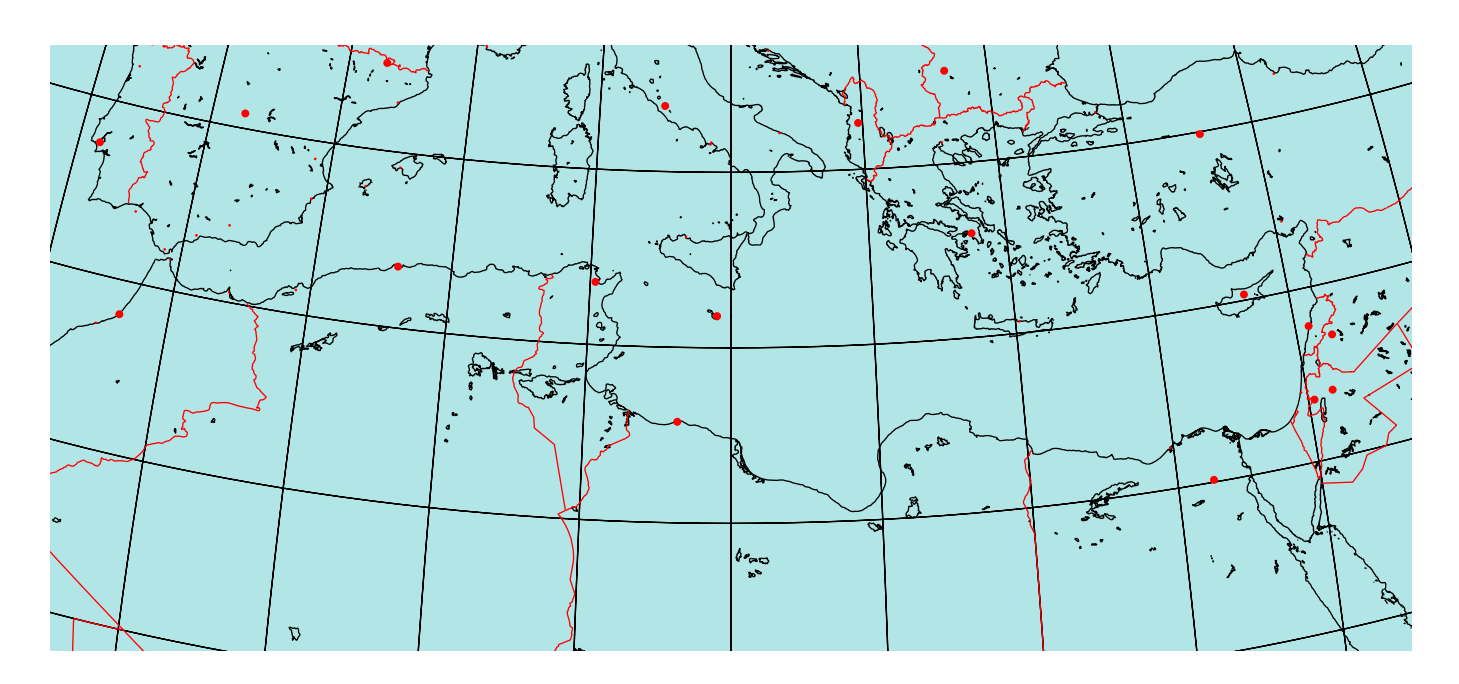

### <span id="page-37-1"></span><span id="page-37-0"></span>**17. Les paramètres et les options**

#### **17.1. Les paramètres**

- PHI=49 : latitude du point de vue.
- THETA=0 : longitude du point de vue.
- Dobs=20 : distance de l'observateur par rapport au centre de la sphère.
- Decran=25 : distance de l'écran de projection par rapport à l'observateur.
- Radius=5 : rayon de la sphère.
- increment=10 : écart angulaire, en degrés, entre deux parallèles ou deux méridiens.
- RotX=0 : on fait tourner le globe terrestre autour de l'axe Ox et on recalcule les nouvelles coordonnées ;
- RotY=0 : on fait tourner le globe terrestre de l'axe Oy et on recalcule les nouvelles coordonnées ;
- RotZ=0 : on fait tourner le globe terrestre autour de l'axe Oz et on recalcule les nouvelles coordonnées.

 $Oxyz$  est le repère "absolu" dans lequel les coordonnées sont définies. Si RotX=0,RotY=0,RotZ=0, Oz coïncide avec l'axe des pôles, le plan  $Oxy$  est celui de l'équateur et l'axe  $Ox$  correspond à la longitude 0.

Les valeurs indiquées sont les valeurs par défaut. L'image sera d'autant plus grande que la distance de l'écran par rapport à l'observateur sera grande. Les valeurs des distances sont en cm.

### <span id="page-37-2"></span>**17.2. Les options**

- Europe : l'Europe est dessinée(par défaut).
- Africa=false : l'Afrique n'est pas dessinée.
- Asia=false : l'Asie n'est pas dessinée.
- Northamerica=false : l'Amérique du Nord n'est pas dessinée.
- Southamerica=false : l'Amérique du Sud n'est pas dessinée.
- rivers=false : les rivières ne sont pas dessinées.
- borders=false : les frontières ne sont pas dessinées.
- cities : les capitales et les villes importantes sont placées.
- capitals : seules les capitales sont indiquées.
- maillage=false : les parallèles et méridiens ne sont pas tracés.

### <span id="page-38-1"></span><span id="page-38-0"></span>**18. Le mode d'emploi**

#### **18.1. La mappemonde dans sa totalité**

C'est évidemment possible, mais le temps de calcul est élevé .Il vaut mieux si on ne possède pas un ordinateur rapide avec beaucoup de mémoire vive désactiver le tracé de fleuves et des frontières.

En choisissant les valeurs de PHI et THETA on fixera le point de vue.

Avec le scénario suivant on se place au-dessus du pôle Nord.

\WorldMapThreeDII[PHI=80,THETA=-10,Decran=25,cities,

```
Asia, Africa, Northamerica, Southamerica,
```
rivers=false,borders=false,linewidth=0.5pt]

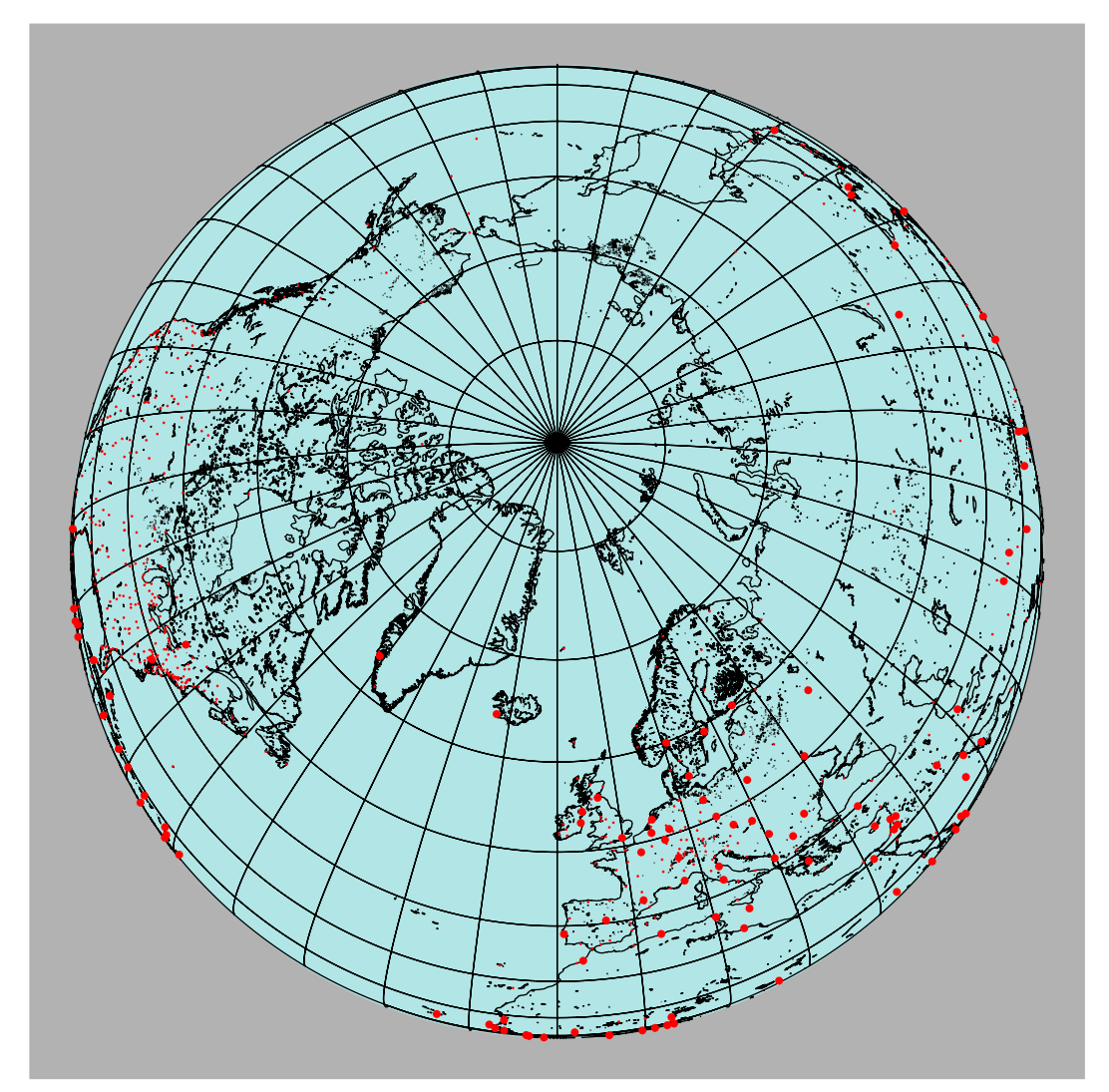

Avec les paramètres :

```
\WorldMapThreeDII[PHI=80,THETA=-10,Decran=25,cities,
                Asia, Africa, Northamerica, Southamerica,
                rivers=false,borders=false,linewidth=0.5pt]%
```
On tourne le globe terrestre de  $-45^{\circ}$  autour de  $Ox$ , dans le repère  $Oxyz$  les nouvelles coordonnées sont re-calculées ; le dessin des fleuves et rivières est désactivé.

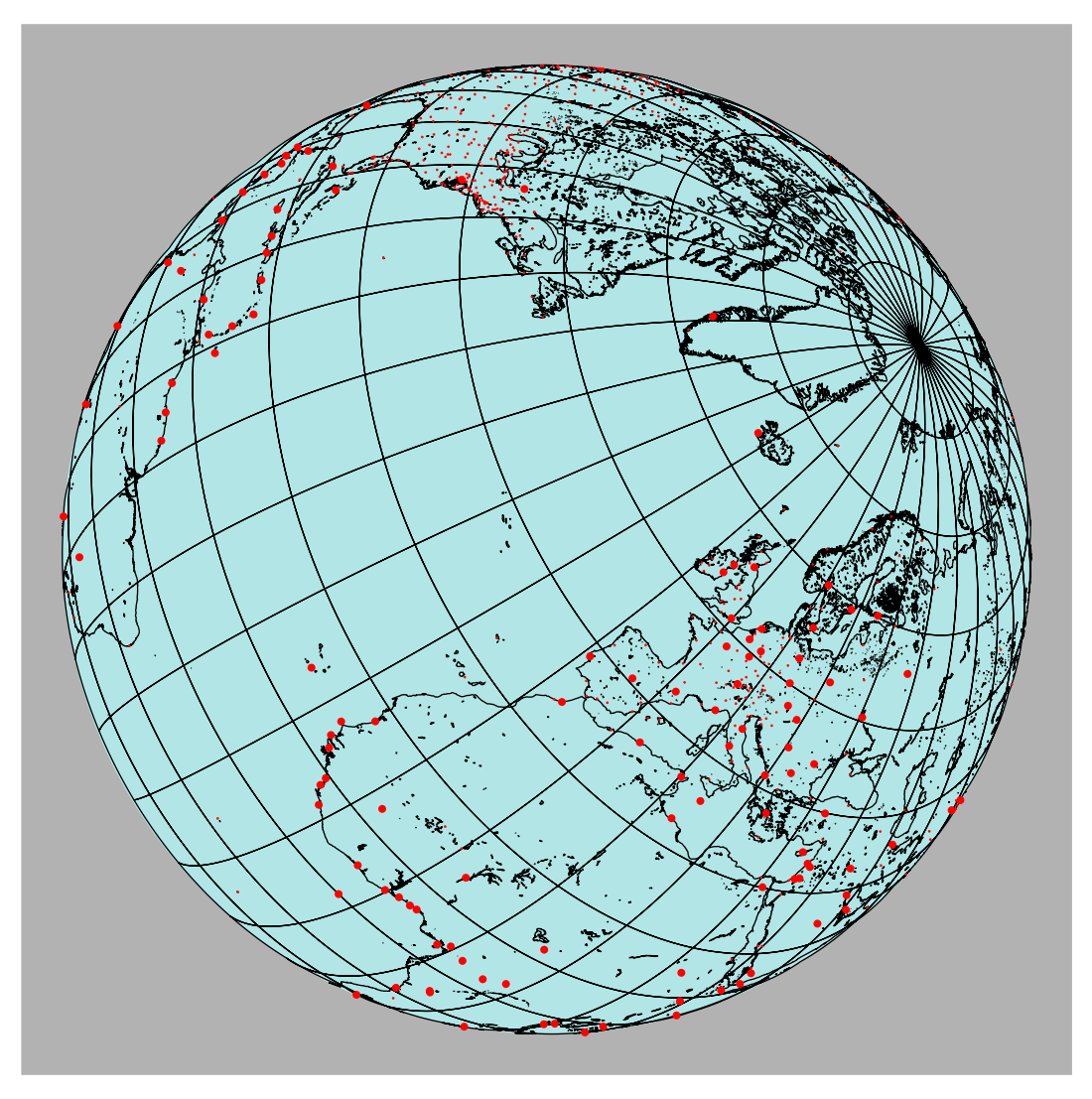

### <span id="page-39-0"></span>**18.2. Visualiser une partie du globe terrestre**

Il est cependant plus intéressant de servir du package pour faire un gros plan d'une région du globe. On désactivera alors les régions qui ne sont pas représentées, comme nous l'avons vu dans le premier exemple de présentation.

### **La France**

\begin{pspicture}\*(-8,-8)(8,8) \WorldMapThreeDII[PHI=45,THETA=2,Decran=150,cities, Asia,Africa=false,Southamerica,Europe,increment=2]% France

\end{pspicture}

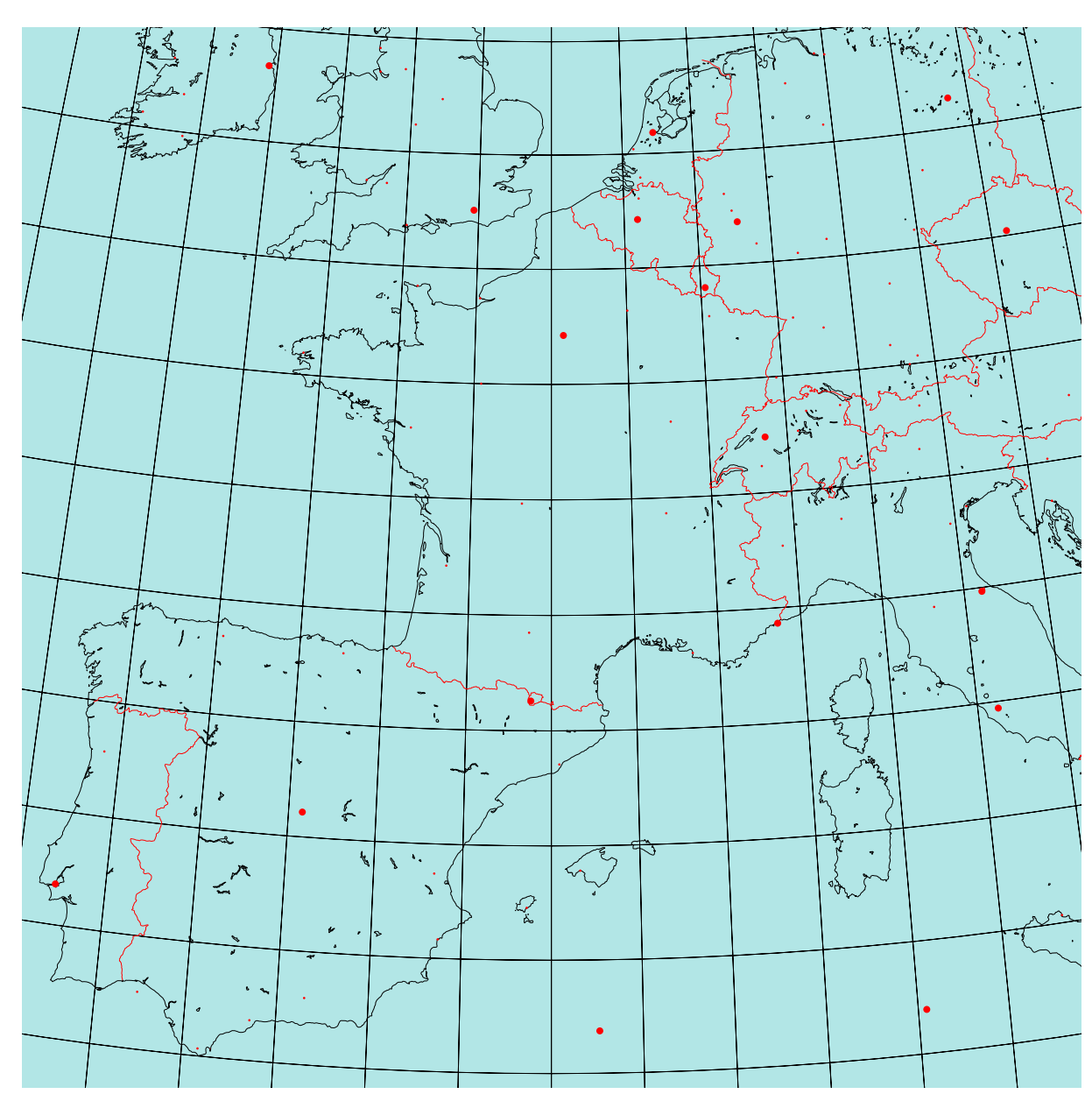

### **L'Amérique centrale**

```
\begin{pspicture}*(-8,-8)(8,8)
\WorldMapThreeDII[PHI=15,THETA=-90,Decran=80,cities,
 Asia=false,Africa=false,Southamerica,Europe=false,Northamerica,
  increment=2]% Mexico
\end{pspicture}}
```
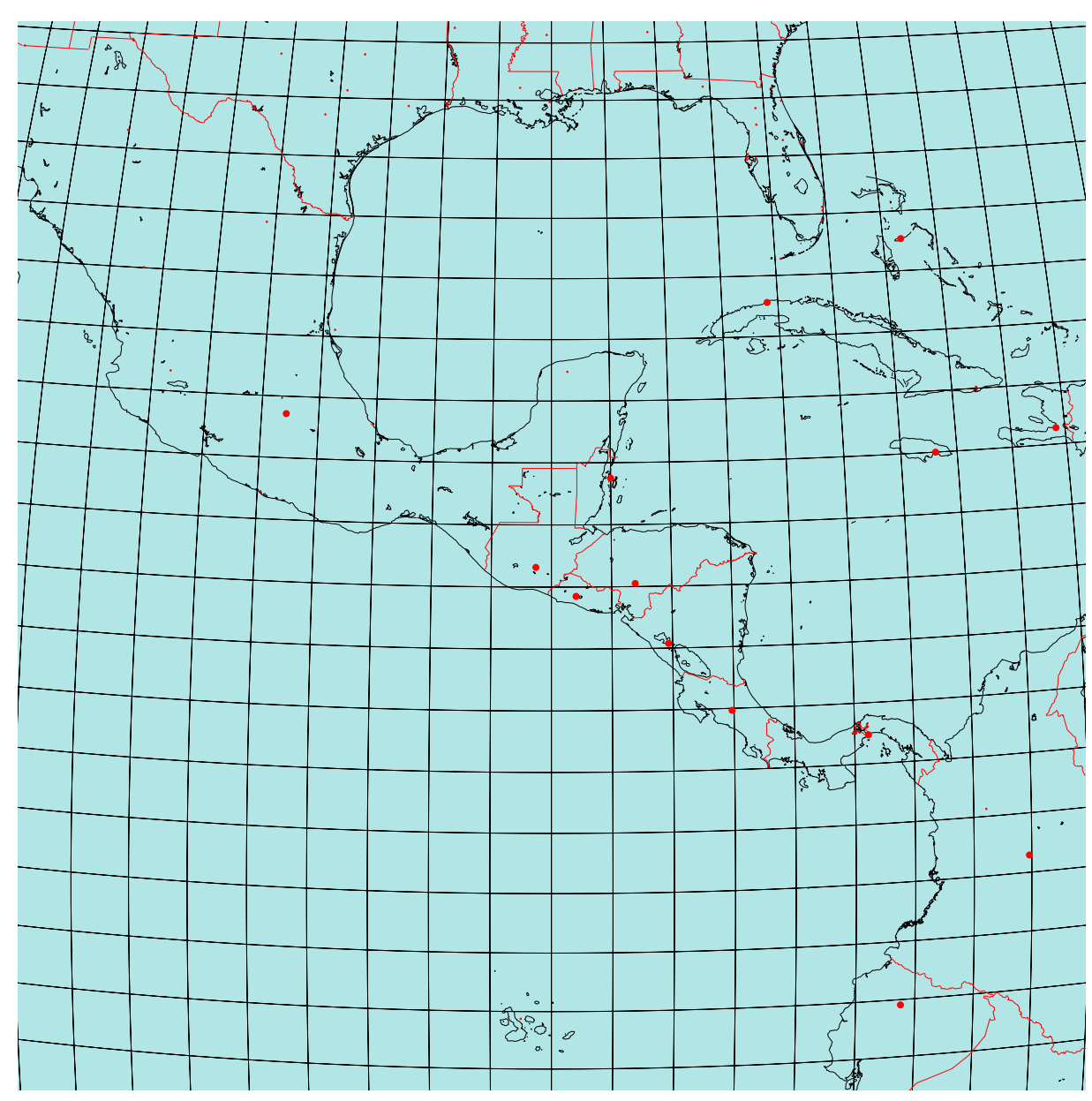

### **Madagascar**

```
\begin{cases} *(-5,-5)(5,5) \end{cases}\WorldMapThreeDII[PHI=-19,THETA=47.5,Decran=85,Dobs=15,cities,
                   Asia=false,Africa,Southamerica=false,Europe=false,
                   Northamerica=false,increment=2]% Madagascar
```
\end{pspicture}

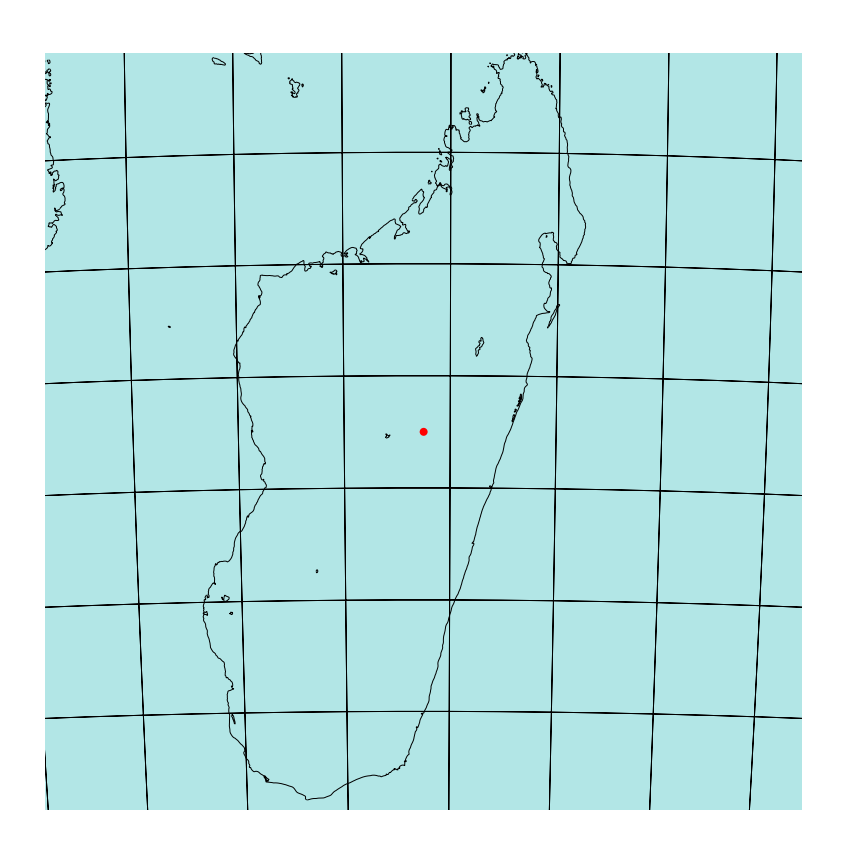

### <span id="page-42-0"></span>**19. Téléchargement des fichiers**

- Les données géographiques sont à télécharger sur : <http://www.evl.uic.edu/pape/data/WDB/>
- Les fichiers concernant le package sur : <http://pageperso.aol.fr/manuelluque1/map3dII/doc-pst-map3dii.html>

### <span id="page-42-1"></span>**20. Appel à collaboration**

Il reste beaucoup de choses à faire. . . par exemple placer, en option, le nom des villes, les degrés de méridiens et parallèles etc.

Par conséquent, si ce sujet vous intéresse et si vous souhaitez compléter et améliorer ces package : pst-geo, n'hésitez pas à vous manifester. . .

### <span id="page-43-0"></span>**21. List of all optional arguments for pst-geo**

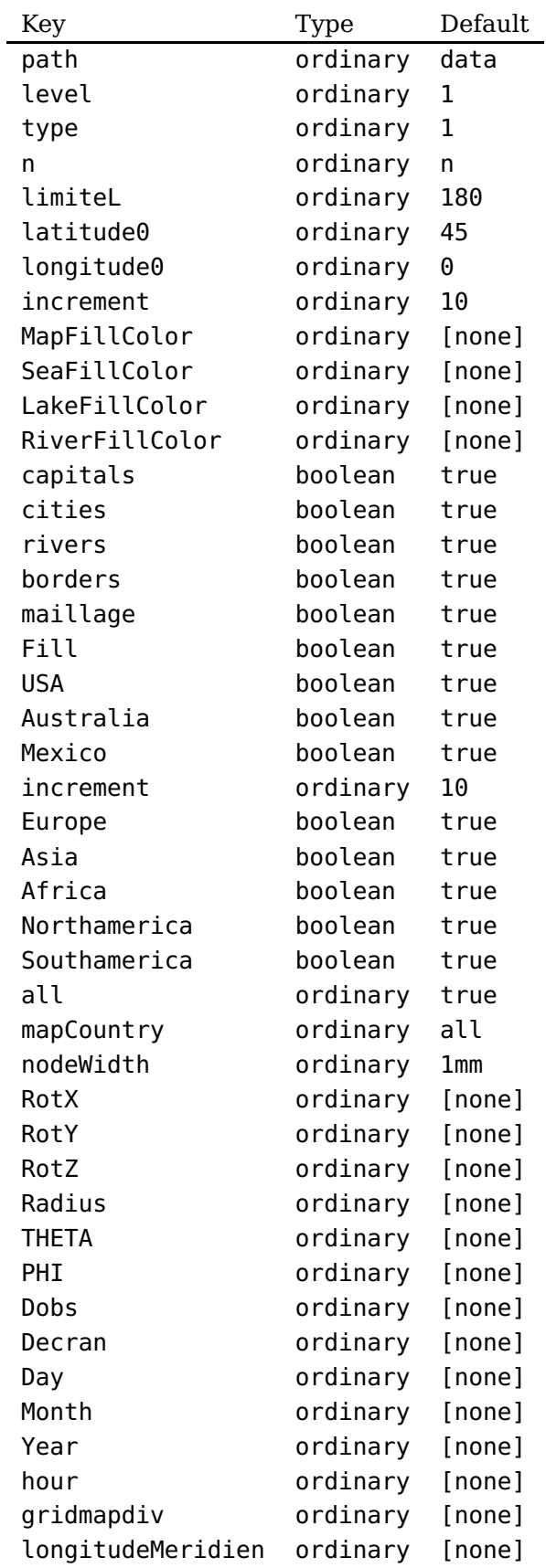

Continued on next page

Continued from previous page

| Key              | Type     | Default |
|------------------|----------|---------|
| meridienwidth    | ordinary | 1pt     |
| meridiencolor    | ordinary | red     |
| latitudeParallel | ordinary | 0       |
| parallelwidth    | ordinary | 1pt     |
| parallelcolor    | ordinary | [none]  |
| mapcolor         | ordinary | [none]  |
| bordercolor      | ordinary | black   |
| islandcolor      | ordinary | black   |
| coastcolor       | ordinary | black   |
| oceancolor       | ordinary | [none]  |
| rivercolor       | ordinary | [none]  |
| wfraczoncolor    | ordinary | [none]  |
| wmaglincolor     | ordinary | [none]  |
| ridgecolor       | ordinary | [none]  |
| transfrmcolor    | ordinary | [none]  |
| trenchcolor      | ordinary | [none]  |
| gridmapcolor     | ordinary | [none]  |
| circlecolor      | ordinary | [none]  |
| circlesep        | ordinary | [none]  |
| circlewidth      | ordinary | [none]  |
| gridmapwidth     | ordinary | 0.8pt   |
| borderwidth      | ordinary | 0.8pt   |
| coastwidth       | ordinary | 0.8pt   |
| wfraczonwidth    | ordinary | 0.8pt   |
| wmaglinwidth     | ordinary | 0.8pt   |
| ridgewidth       | ordinary | 2pt     |
| islands          | boolean  | true    |
| France           | boolean  | true    |
| Germany          | boolean  | true    |
| Canada           | boolean  | true    |
| lakes            | boolean  | true    |
| gridmap          | boolean  | true    |
| coasts           | boolean  | true    |
| wfraczon         | boolean  | true    |
| ridge            | boolean  | true    |
| wmaglin          | boolean  | true    |
| circles          | boolean  | true    |
| visibility       | boolean  | true    |
| blueEarth        | boolean  | true    |
| daynight         | boolean  | true    |
| styleGlobe       | ordinary | [none]  |
| styleNight       | ordinary | [none]  |
| waves            | ordinary | [none]  |
| Rmax             | ordinary | [none]  |

### <span id="page-45-0"></span>**Références**

- [1] Hendri Adriaens. xkeyval package. <CTAN:/macros/latex/contrib/xkeyval>, 2004.
- [2] Denis Girou. Présentation de PSTricks. Cahier GUTenberg, 16 :21–70, April 1994.
- [3] Michel Goosens, Frank Mittelbach, Sebastian Rahtz, Denis Roegel, and Herbert Voß. The <sup>L</sup><sup>A</sup>TEX Graphics Companion. Addison-Wesley Publishing Company, Reading, Mass., 2007.
- [4] Alan Hoenig. TEX Unbound : LATEX & TEX Strategies, Fonts, Graphics, and More. Oxford University Press, London, 1998.
- [5] Laura E. Jackson and Herbert Voß. Die plot-funktionen von  $pst$ -plot. Die T<sub>E</sub>Xnische Komödie, 2/02 :27–34, June 2002.
- [6] Nikolai G. Kollock. PostScript richtig eingesetzt : vom Konzept zum praktischen Einsatz. IWT, Vaterstetten, 1989.
- [7] Frank Mittelbach and Michel Goosens et al. The LAT<sub>F</sub>X Companion. Addison-Wesley Publishing Company, Boston, second edition, 2004.
- [8] Frank Mittelbach and Michel Goosens et al. Der  $\mathbb{F}T_FX$  Begleiter. Pearson Education, München, zweite edition, 2005.
- [9] Herbert Voß. Chaos und Fraktale selbst programmieren : von Mandelbrotmengen über Farbmanipulationen zur perfekten Darstellung. Franzis Verlag, Poing, 1994.
- [10] Herbert Voß. Die mathematischen Funktionen von PostScript. Die TEXnische Komödie, 1/02, March 2002.
- [11] Herbert Voß. L<sup>AT</sup>EX in Naturwissenschaften & Mathematik. Franzis Verlag, München, first edition, 2006.
- [12] Herbert Voß. PSTricks Grafik für T<sub>F</sub>X und L<sup>A</sup>T<sub>F</sub>X. DANTE Lehmanns, Heidelberg/Hamburg, forth edition, 2007.
- [13] Timothy Van Zandt. PSTricks PostScript macros for generic T<sub>E</sub>X. [http://www.tug.org/](http://www.tug.org/application/PSTricks) [application/PSTricks](http://www.tug.org/application/PSTricks), 1993.
- [14] Timothy Van Zandt. multido.tex <sup>a</sup> loop macro, that supports fixed-point addition. [CTAN:/](CTAN:/graphics/pstricks/generic/multido.tex) [graphics/pstricks/generic/multido.tex](CTAN:/graphics/pstricks/generic/multido.tex), 1997.
- [15] Timothy Van Zandt. pst-plot : Plotting two dimensional functions and data. [CTAN:graphics/](CTAN:graphics/pstricks/generic/pst-plot.tex) [pstricks/generic/pst-plot.tex](CTAN:graphics/pstricks/generic/pst-plot.tex), 1999.
- [16] Timothy Van Zandt and Denis Girou. Inside PSTricks. TUGboat, 15 :239–246, September 1994.